# **E3 Modulevel ®**

# **Manuale di installazione e di funzionamento**

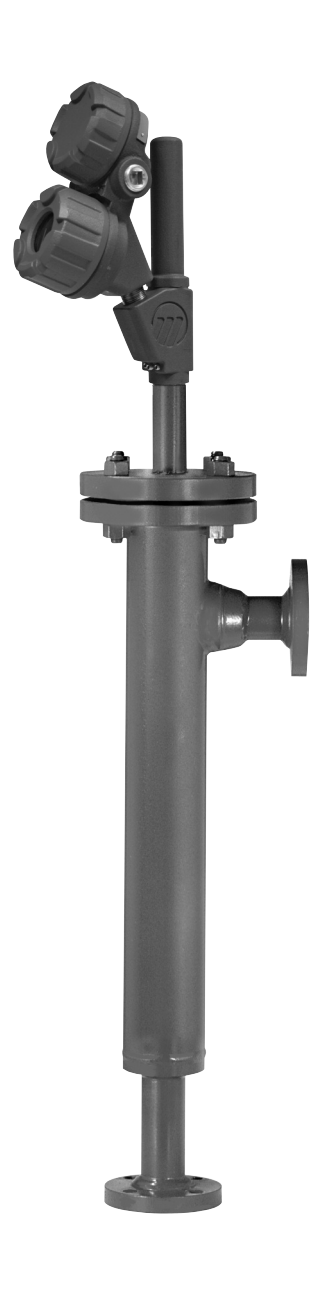

*Tramettirore di livello a dislocatore*

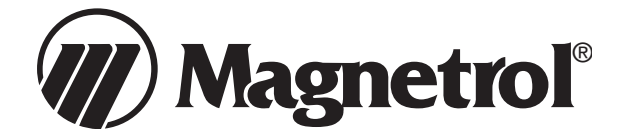

#### **RIMOZIONE DELL'IMBALLO**

Togliere con cura lo strumento dal suo imballo. Assicurarsi di avere rimosso tutte le parti dalle apposite protezioni. Verificare che nessuna parte sia danneggiata. In caso di danni non evidenti, informare il corriere entro 24 ore. Controllare il contenuto dell'imballo e i documenti di spedizione e comunicare qualsiasi discrepanza a Magnetrol. Controllare il numero del modello sulla relativa targhetta (Modello/approvazioni come da foglio allegato) per verificare che corrisponda a quanto riportato nei documenti di spedizione e nell'ordine di acquisto. Controllare e trascrivere il numero di serie quale riferimento futuro, nel caso si debbano ordinare parti di ricambio.

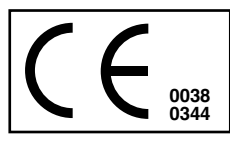

Le unità sono conformi alle disposizioni della:

- 1. Direttiva CEM: 2014/30/EU. Le unità sono state testate secondo le normative EN 61326:1997 + A1 + A2.
- 2. Direttiva 2014/34/EU per dispositivi o sistemi di protezione da utilizzare in atmosfere a potenziale rischio di esplosione. Certificato di verifica tipo CE numero ISSeP08ATEX021X (unità a sicurezza intrinseca) o ISSeP08ATEX019 (unità Ex d).
- 3. Direttiva PED 2014/68/EU (attrezzature a pressione). Accessori di sicurezza categoria IV modulo H1.

#### **UNITà A MONTAGGIO DI TESTA**

Dopo la rimozione dell'imballo, esaminare tutti i componenti per verificare che non si sia verificato alcun danno durante la spedizione. Va prestata attenzione a non piegare l'asta del dislocatore né il tubo stagno durante la rimozione dell'imballo o l'installazione.

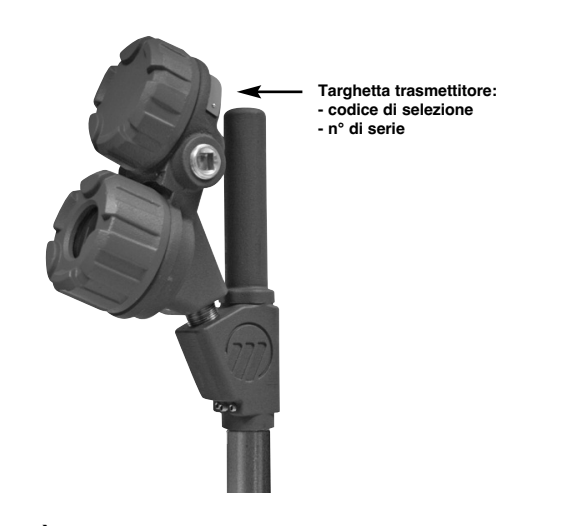

#### **UNITà A CAMERA**

Un gruppo di cinghie e fili mantiene in posizione e protegge il dislocatore all'interno della camera durante la spedizione. Questo gruppo deve essere rimosso attraverso la connessione della camera inferiore prima dell'avvio. Esaminare lo strumento come descritto per le unità a montaggio di testa.

#### *Attenzione:*

*Se si esegue una nuova spedizione ad un'altra ubicazione, il dislocatore deve essere fissato utilizzando lo stesso gruppo di cinghie e fili.*

#### **CONDIZIONI SPECIALI PER L'UTILIZZO IN SICUREZZA INTRINSECA ATEX**

I materiali con marcatura Categoria 1 e utilizzati in zone pericolose che richiedono questa categoria devono essere installati in modo che, in caso di incidenti seppur rari, la custodia in alluminio non possa essere fonte di innesco dovuto ad impatti o attrito.

#### **PRINCIPIO DI FUNZIONAMENTO**

#### **LIVELLO**

La variazione di livello del liquido agisce sul dislocatore supportato dalla molla, causando il movimento verticale del nucleo di un LVDT (Linear Variable Differential Transformer – trasformatore lineare a differenziale variabile).

Il tubo stagno funge da barriera di isolamento statica fra l'LVDT e il liquido di processo.

Al variare della posizione del nucleo con il livello del liquido, vengono indotte tensioni sugli avvolgimenti secondari dell'LVDT.

Questi segnali vengono elaborati dal circuito elettronico e utilizzati per controllare il segnale di uscita.

#### **INTERFACCIA**

Il modello E3 Modulevel è in grado di rilevare il livello dell'interfaccia di due liquidi immiscibili con densità diverse. Ogni unità è personalizzata con un dislocatore specificatamente progettato per l'applicazione. Questo consente di rilevare la posizione di un'interfaccia pulita su uno strato di emulsione e di convertirla in un segnale di uscita stabile. Per maggiori informazioni su come scegliere il modello E3 per applicazioni di interfaccia, contattare il produttore. Occorre notare che per un adeguato rilevamento dell'interfaccia, è necessario che l'intero dislocatore sia sempre immerso nel liquido.

#### **DENSITà**

Un'altra funzione del modello E3 Modulevel è il rilevamento delle variazioni di densità in un liquido entro una gamma specifica di densità e la conversione di tale dato in un segnale di uscita stabile. Al variare della densità del liquido, cambia anche la massa del liquido spostato dal dislocatore specificatamente progettato. La conseguente variazione di spinta idrostatica esercitata sul dislocatore determina lo spostamento del nucleo del trasformatore LVDT necessario per convertire la variazione di densità in un segnale di uscita.

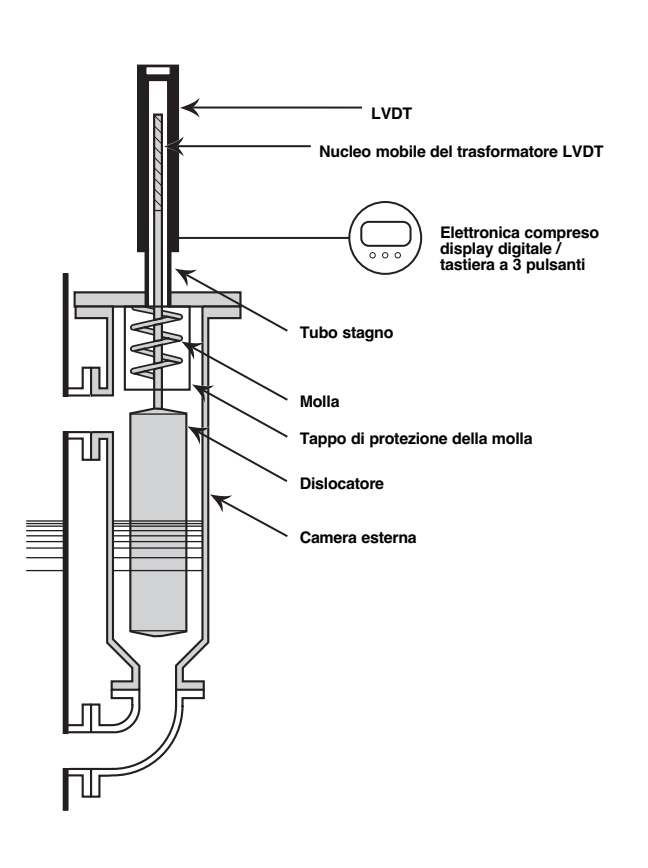

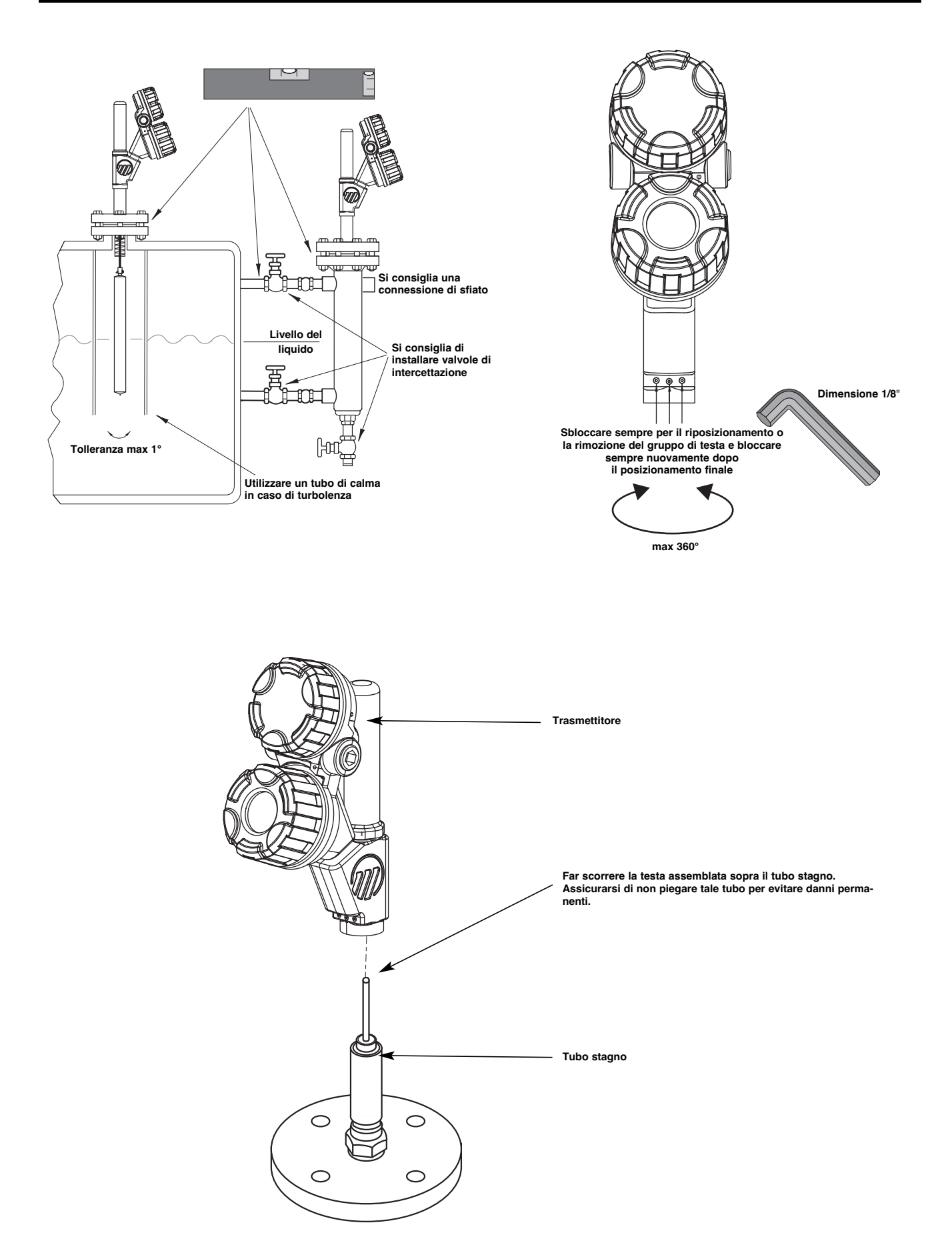

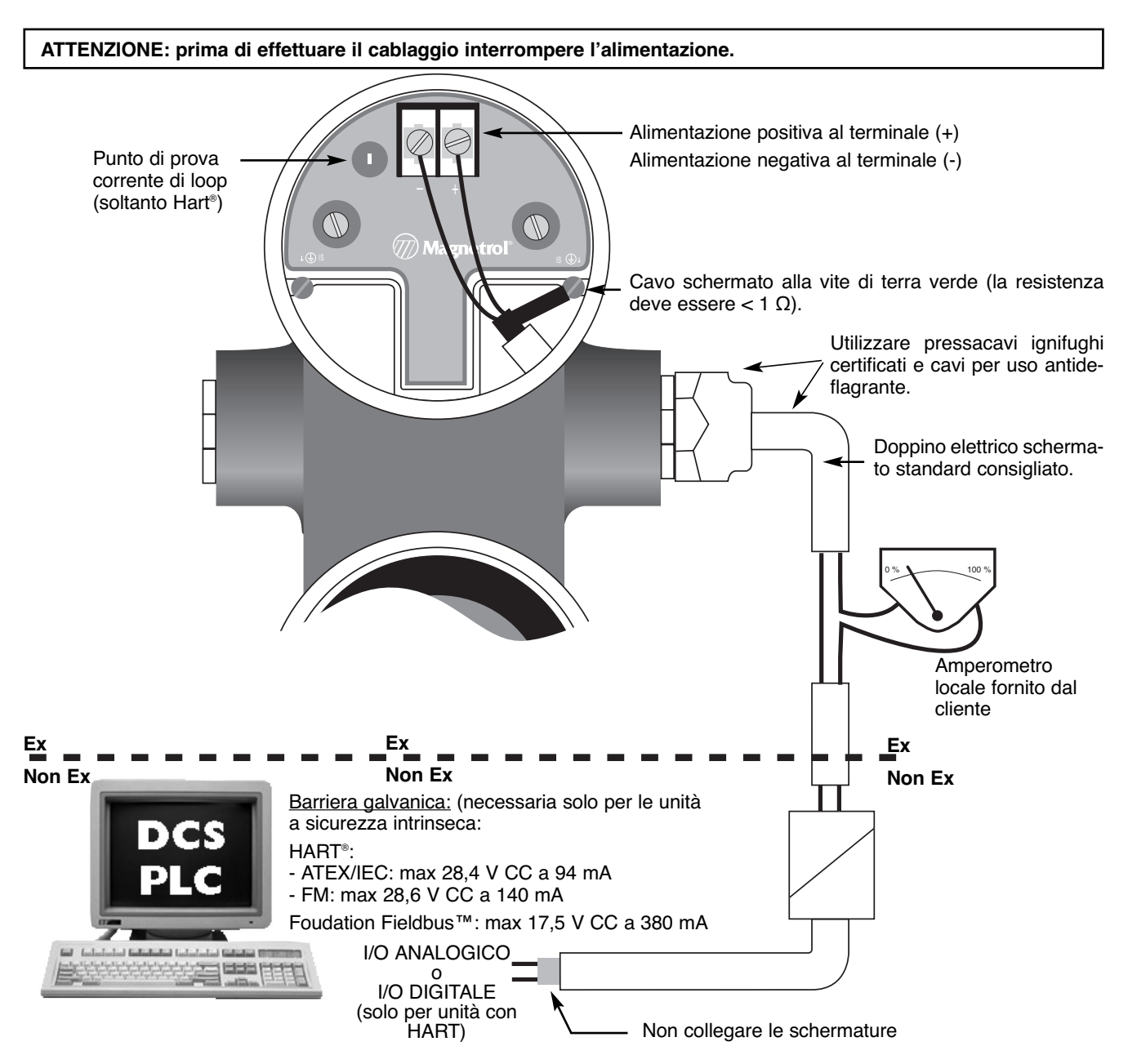

#### **IMPORTANTE:**

Il cavo schermato deve essere collegato a terra solo da UN lato. Si raccomanda di collegare a terra la schermatura sul campo (al lato del trasmettitore – come illustrato sopra), ma è ammessa anche la connessione nella sala controllo.

#### **CABLAGGIO REMOTA**

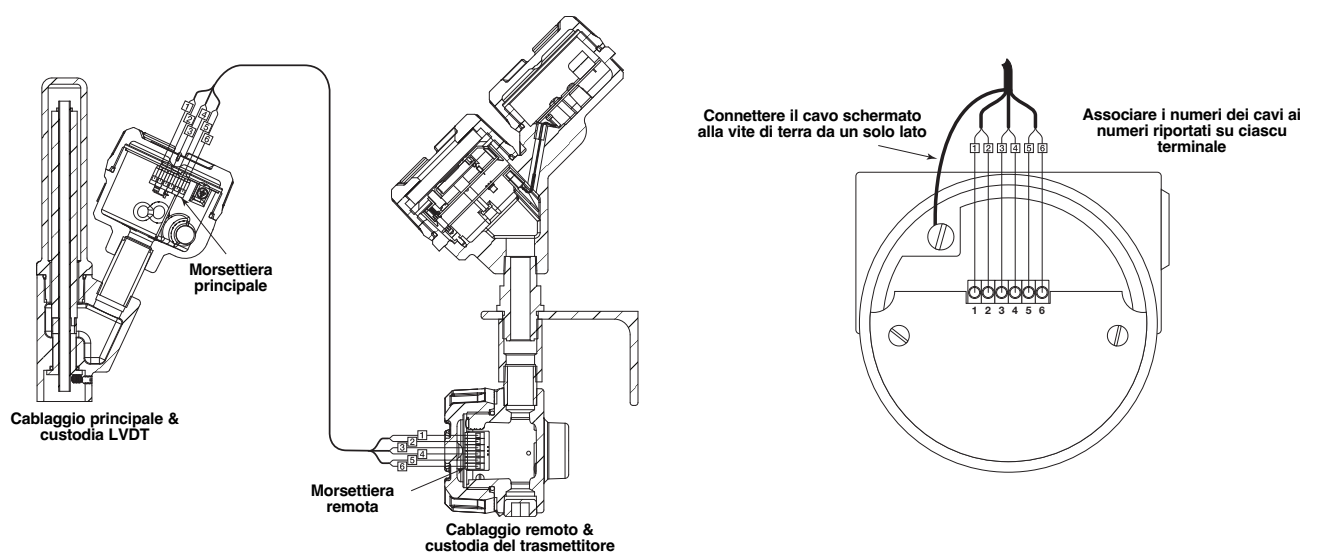

NOTA: se connessa ad una barriera isolante approvata, l'elettronica a sicurezza intrinseca di E3 Modulevel permette **di rimuovere i coperchi anche con l'alimentazione attiva e persino in aree pericolose.**

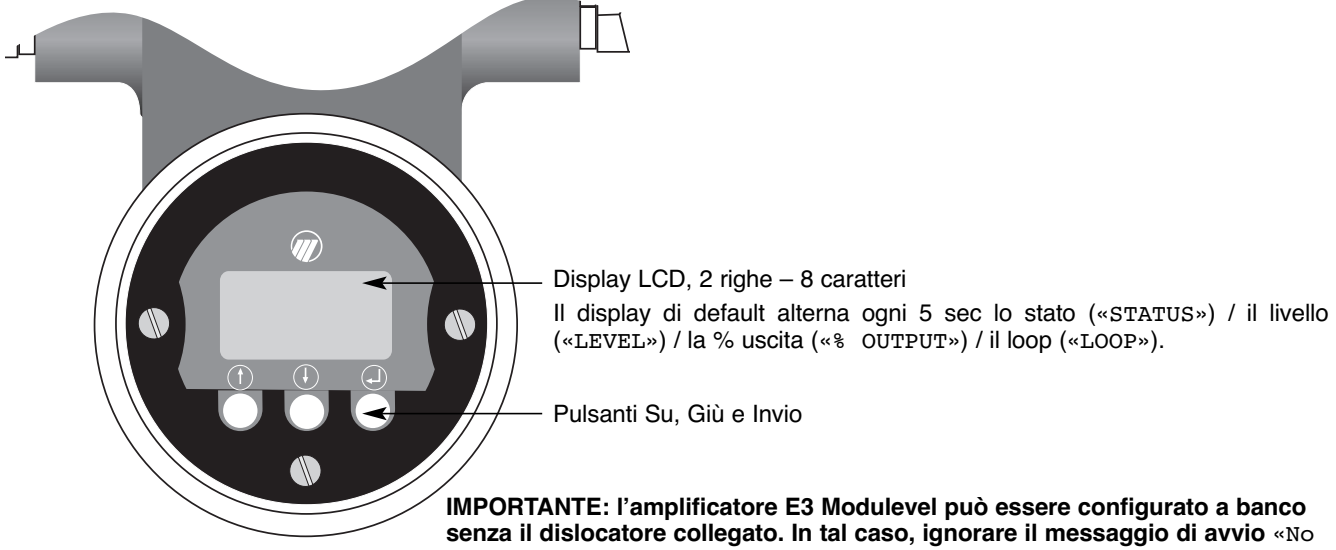

Level Signal» / «STATUS SecFltHi»**.**

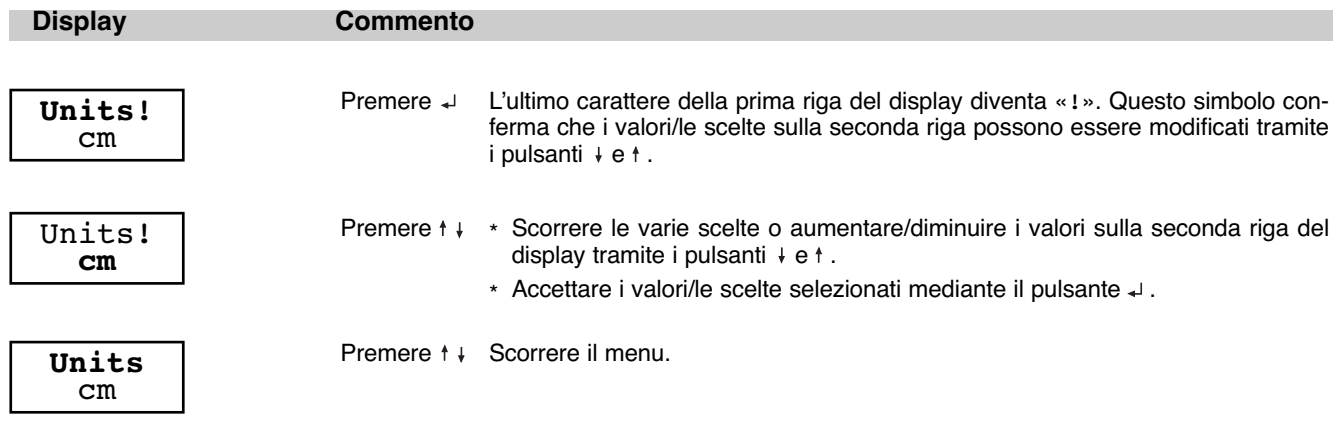

#### **PASSWORD**

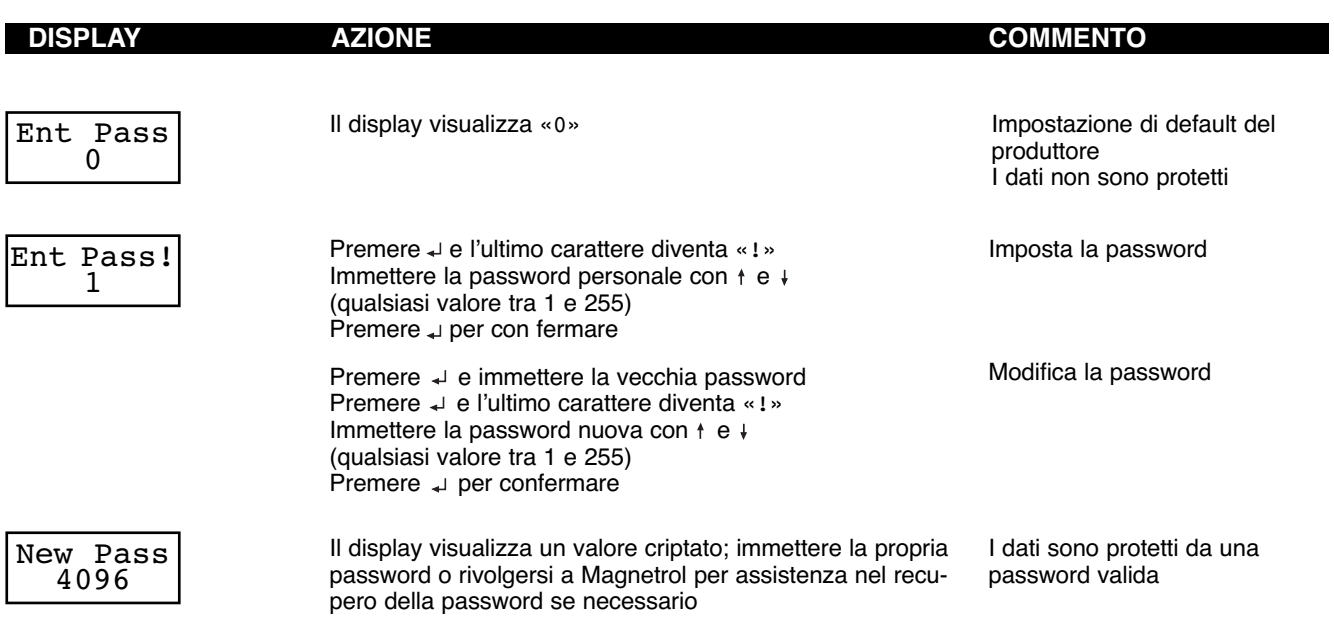

**NOTA: la protezione della password si attiva se dopo 5 minuti non è stato premuto alcun tasto.**

#### **IMPORTANTE:**

Le unità sono pretarate dal costruttore con 4 mA nel lato inferiore del dislocatore (liberamente sospeso) e 20 mA nel lato superiore dello stesso. Se queste impostazioni corrispondono alle impostazioni richieste, immettere solo

- la densità alla temperatura operativa «Proc SG» e<br>- la temperatura operativa «OperTemp».
- la temperatura operativa «OperTemp».

Se è possibile simulare i livelli 4-20 mA corretti, si consiglia la taratura con sensore bagnato. In questo caso, non utilizzare le schermate «Set 4mA» e «Set 20mA», ma le schermate «Capture 4mA» e «Capture 20mA».

#### NOTA: per sostituire una nuova testa o per ripetere la taratura di un'unità con nuove parti di ricambio, seguire la **Procedura di taratura dall'operatore (vedere pagina 15).**

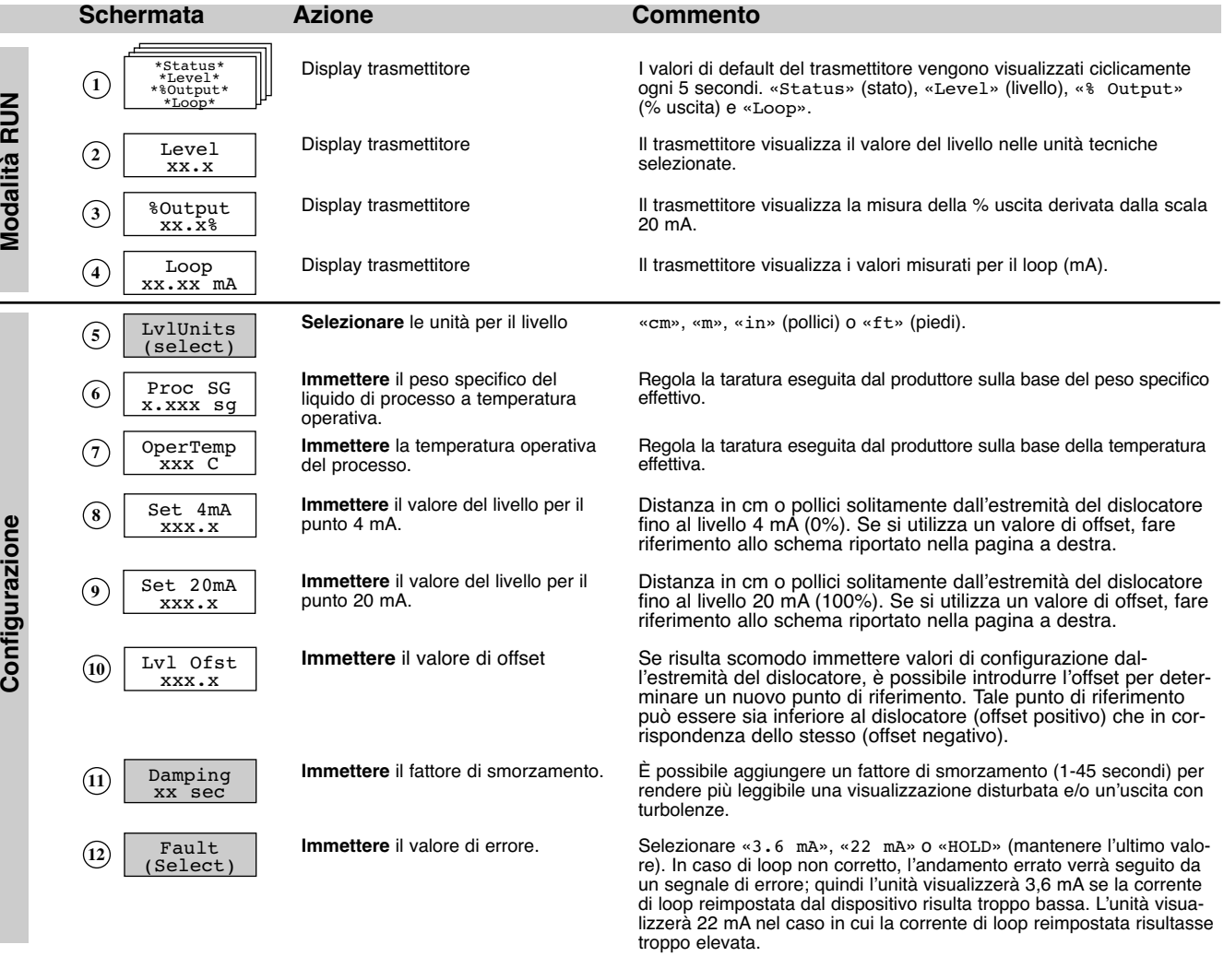

**= Procedura di taratura con sensore bagnato. Vedere anche le pagine 12 e 13.**

### **MENU: FASI DELLA PROCEDURA – E3 Modulevel: livello**

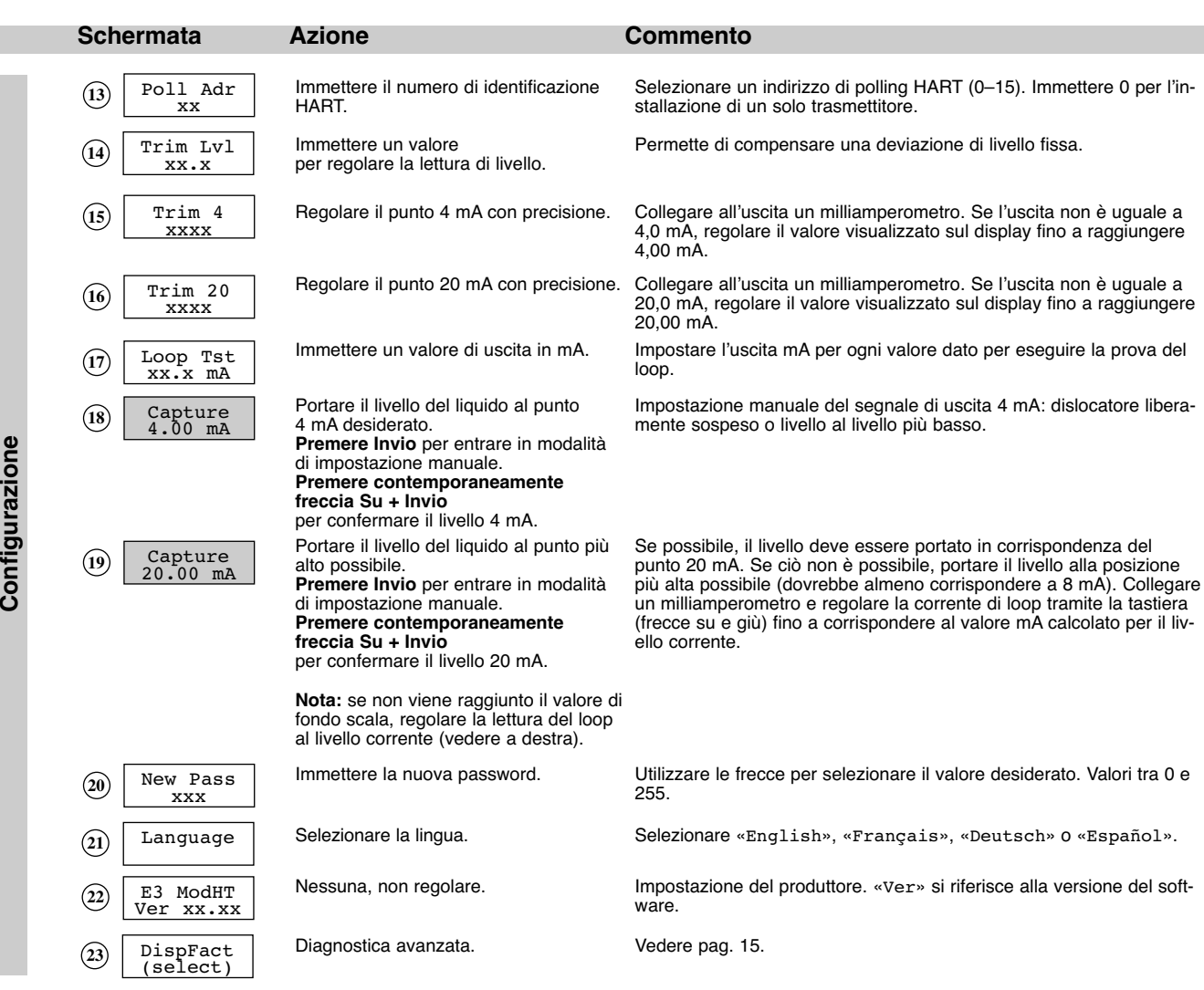

**OFFSET**

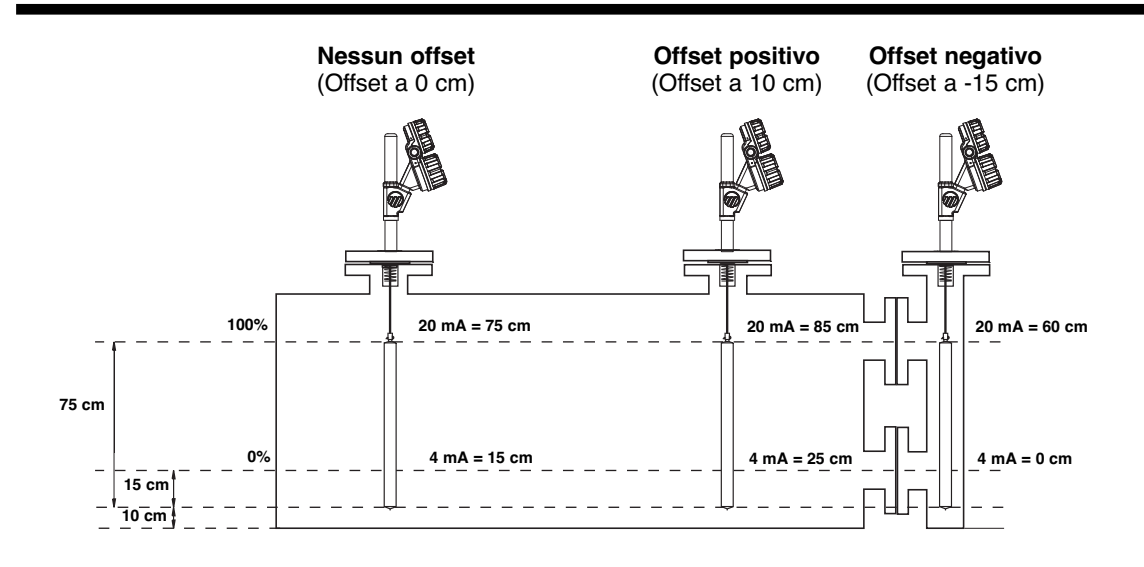

#### **IMPORTANTE:**

Le unità sono pretarate dal costruttore con 4 mA nel lato inferiore del dislocatore (liberamente sospeso) e 20 mA nel lato superiore dello stesso. Se queste impostazioni corrispondono alle impostazioni richieste, immettere solo la temperatura operativa «OperTemp».

Il dislocatore è specificatamente progettato per l'applicazione e non richiede alcuna impostazione della densità.

Se è possibile simulare i livelli 4-20 mA corretti, si consiglia la taratura con sensore bagnato. In questo caso, non utilizzare le schermate «Set 4mA» e «Set 20mA», ma le schermate «Capture 4mA» e «Capture 20mA».

Per un valore in uscita corretto si presume che il dislocatore sia sempre completamente immerso nel livello di liquido (min 50 mm). Per le relative linee guida, vedere pagina 12.

#### NOTA: per sostituire una nuova testa o per ripetere la taratura di un'unità con nuove parti di ricambio, seguire la **Procedura di taratura dall'operatore (vedere pagina 15).**

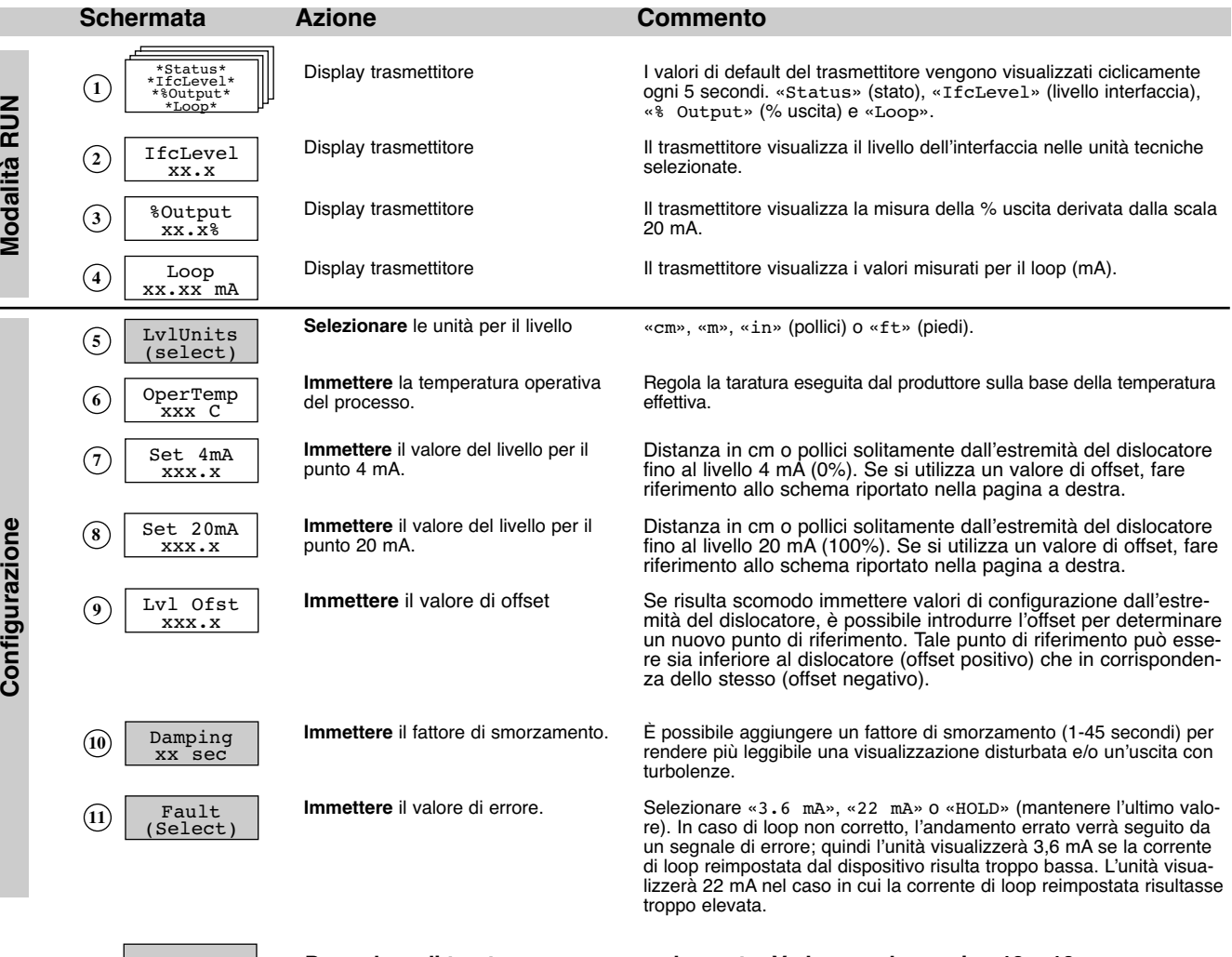

**= Procedura di taratura con sensore bagnato. Vedere anche pagine 12 e 13.**

### **MENU: FASI DELLA PROCEDURA – E3 Modulevel: interfaccia**

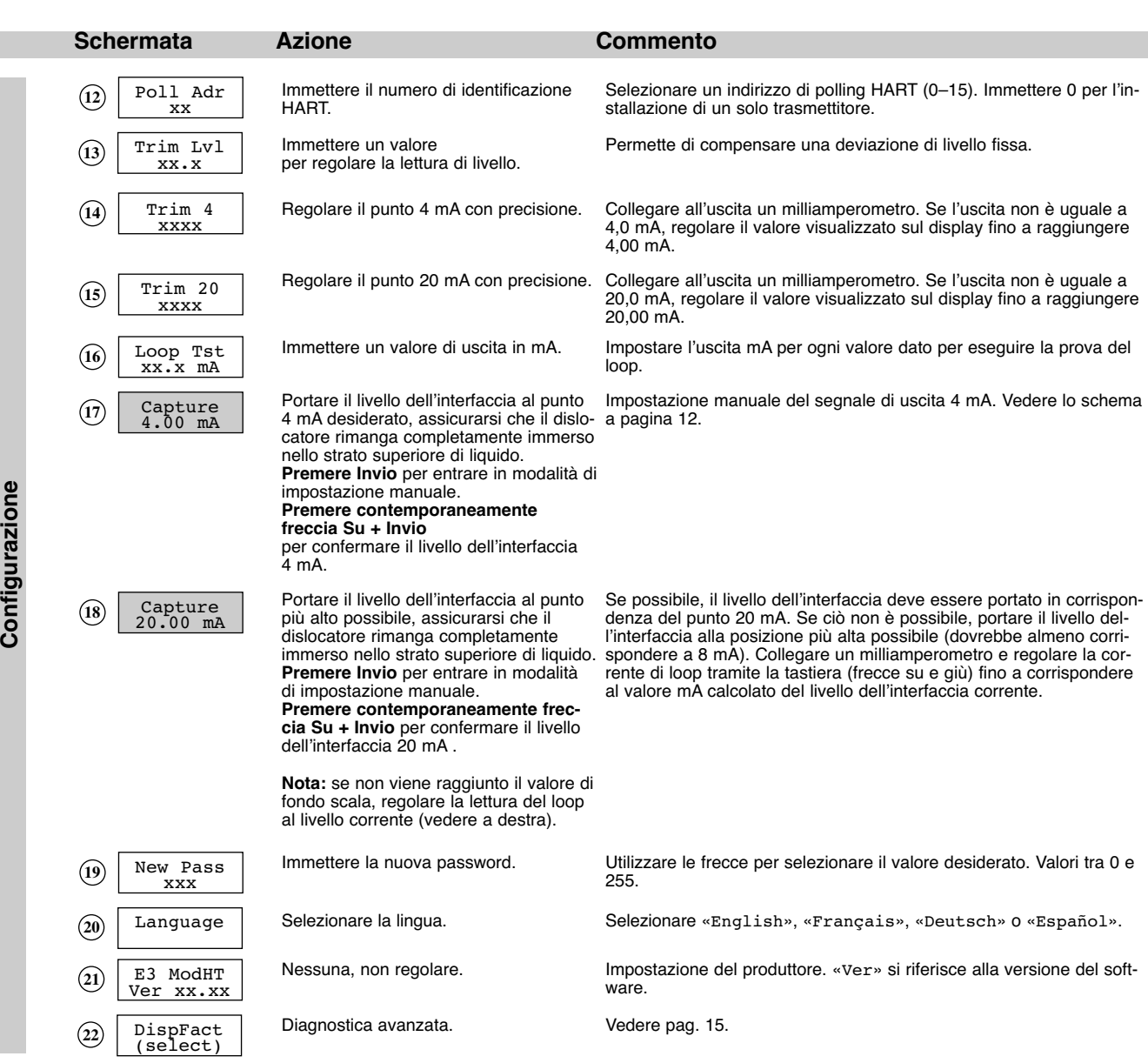

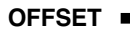

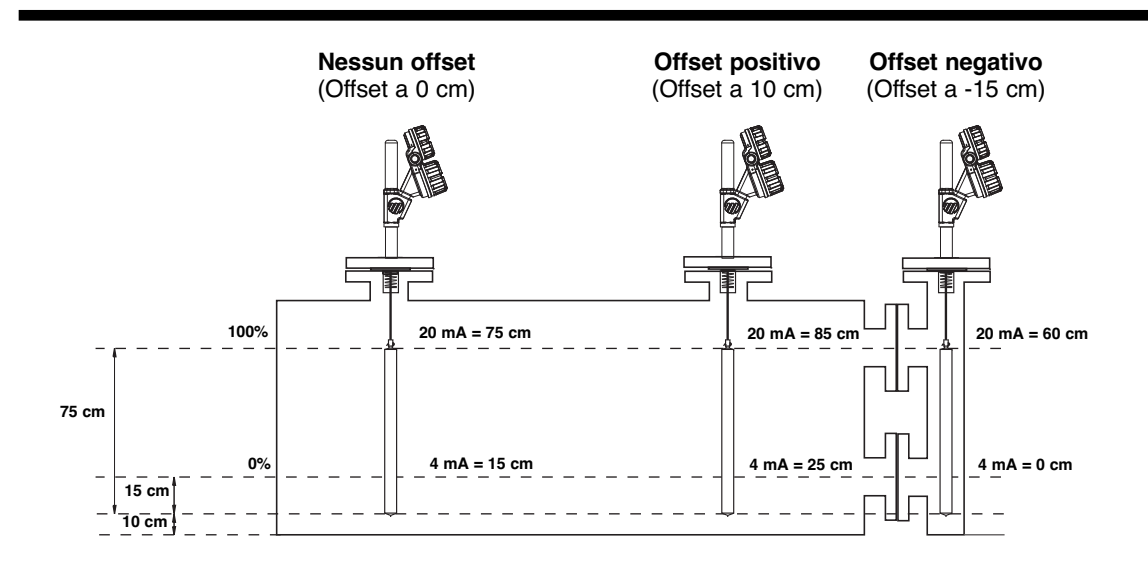

#### **IMPORTANTE:**

Le unità sono pretarate dal costruttore con 4 mA nel lato inferiore del dislocatore (liberamente sospeso) e 20 mA nel lato superiore dello stesso. Se queste impostazioni corrispondono alle impostazioni richieste, immettere solo la temperatura operativa «OperTemp».

Il dislocatore è specificatamente progettato per l'applicazione e non richiede alcuna impostazione della densità.

Se è possibile simulare i livelli 4-20 mA corretti, si consiglia la taratura con sensore bagnato. In questo caso, non utilizzare le schermate «Set 4mA» e «Set 20mA», ma le schermate «Capture 4mA» e «Capture 20mA».

Per un valore in uscita corretto si presume che non vi siano variazioni nel livello e che il dislocatore sia sempre completamente immerso nel livello di liquido (min 50 mm). Per le relative linee guida, vedere pagina 12.

#### NOTA: per sostituire una nuova testa o per ripetere la taratura di un'unità con nuove parti di ricambio, seguire la **Procedura di taratura dall'operatore (vedere pagina 15).**

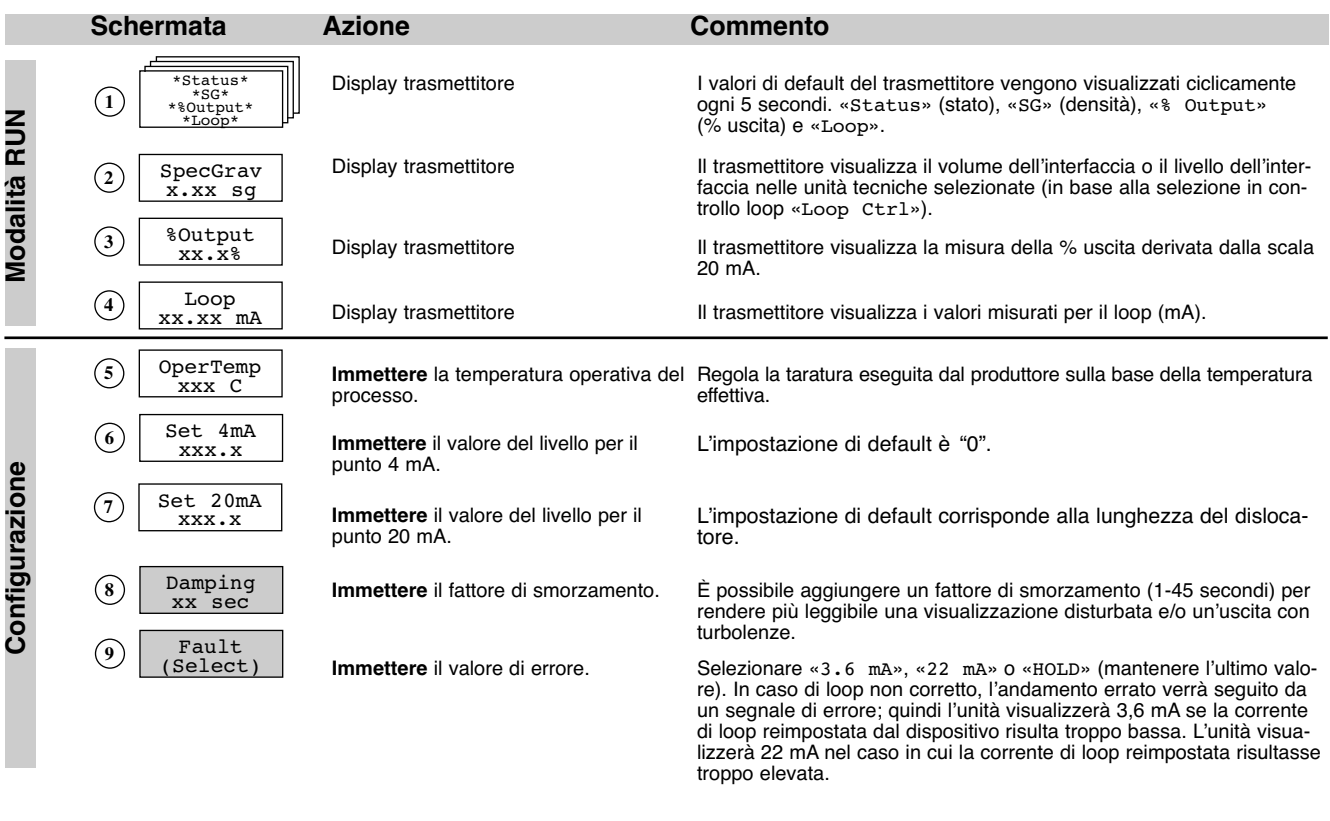

**= Procedura di taratura con sensore bagnato**

# **MENU: FASI DELLA PROCEDURA – E3 Modulevel: controllo densità**

 $\mathbf{\mathbf{c}}$ 

**o n fi g ura**

**zio n e**

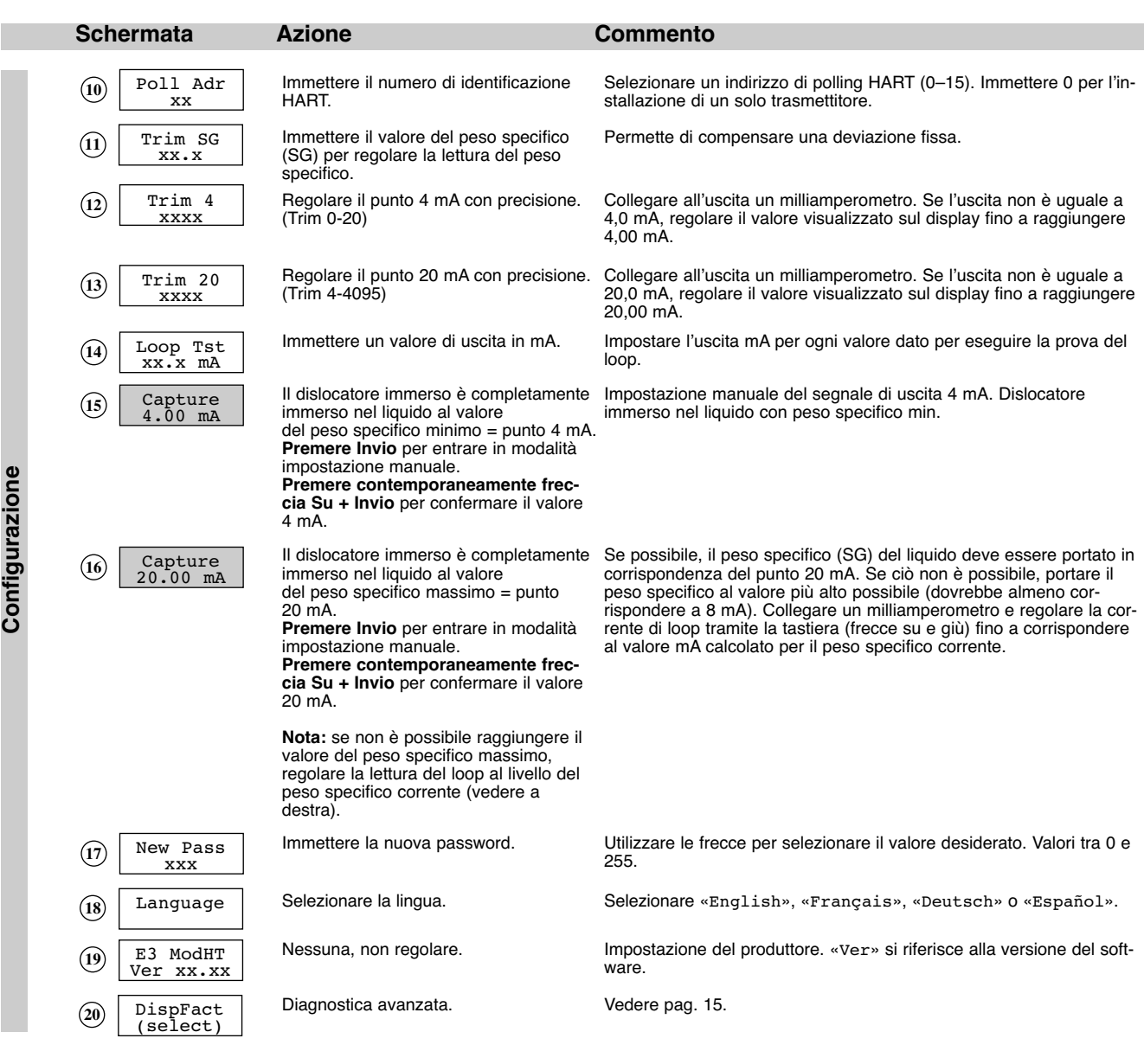

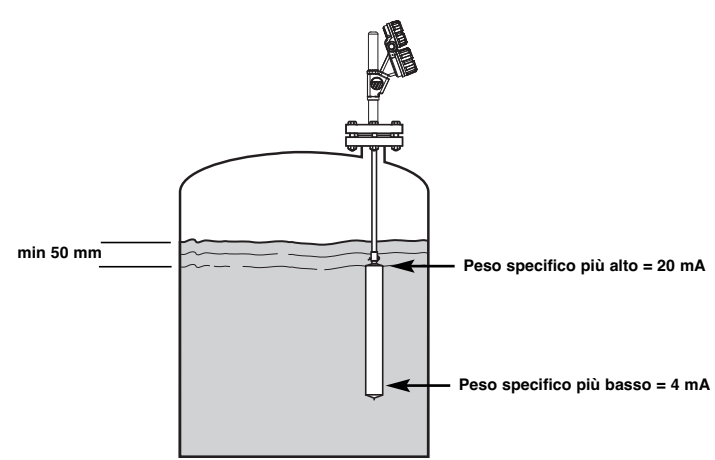

11

#### **TARATURA CON SENSORE BAGNATO – Linee guida**

### **MISURAZIONE DEL LIVELLO: impossibile raggiungere il livello 100%**

#### **Taratura del livello 4 mA / 0%**

Portare il livello a valori inferiori rispetto al dislocatore (liberamente sospeso) o al livello più basso. Premere Invio = avvia taratura. Premere Su + Invio = blocca valore 4 mA

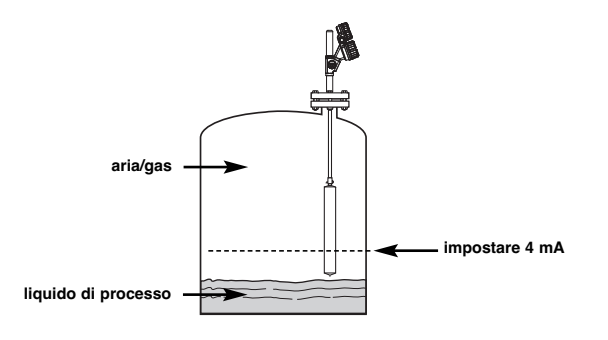

#### **Taratura del livello 20 mA / 100%:**

Portare il livello sulla posizione più alta possibile. Collegare un milliamperometro ai punti di prova. Regolare la corrente di loop tramite i tasti Su e Giù.

Ad esempio, al 50% del livello, il valore letto sarà 10 mA. Premere il tasto Su fino a quando sul milliamperometro appare

(20 mA - 4 mA) x 50% + 4 mA = 12 mA

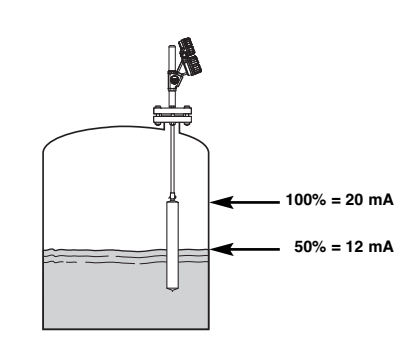

#### **MISURAZIONE DELL'INTERFACCIA: utilizzando il liquido di processo**

**Importante:** il dislocatore deve restare immerso per min 50 mm nel liquido superiore.

#### **Taratura del livello 4 mA / 0%**

Portare l'interfaccia al livello più basso Premere Invio = avvia taratura. Premere Su + Invio = blocca valore 4 mA

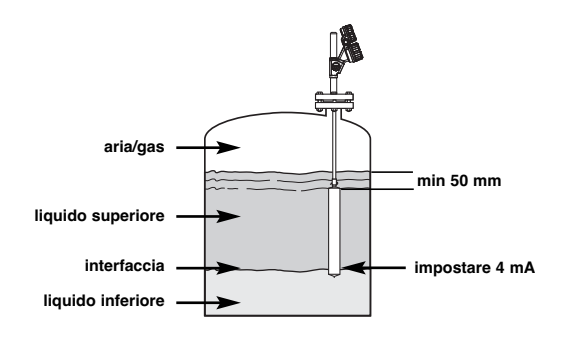

**Taratura del livello 20 mA / 100%:** Portare l'interfaccia al livello più alto Premere Invio = avvia taratura Premere Su + Invio = blocca valore 20 mA

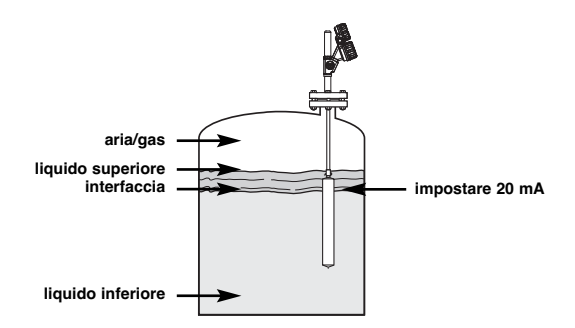

#### **MISURAZIONE DELL'INTERFACCIA: utilizzo dell'acqua per la taratura**

Il liquido inferiore è acqua con peso specifico =  $1,0$  kg/dm<sup>3</sup> Liquido superiore con peso specifico =  $0.80 \text{ kg/dm}^3$ 

#### NOTA: se il peso specifico del liquido è 0,78 kg/dmʾ, immergere il dislocatore solo per il 78% anziché l'80%, come **mostrato nell'esempio sottostante.**

#### **Taratura del livello 4 mA / 0%**

Immergere il dislocatore per l'80% in acqua Premere Invio = avvia taratura. Premere Su + Invio = blocca valore 4 mA.

#### **Taratura del livello 20 mA / 100%:**

Immergere il dislocatore per il 100% in acqua Premere Invio = avvia taratura Premere Su + Invio = blocca valore 20 mA.

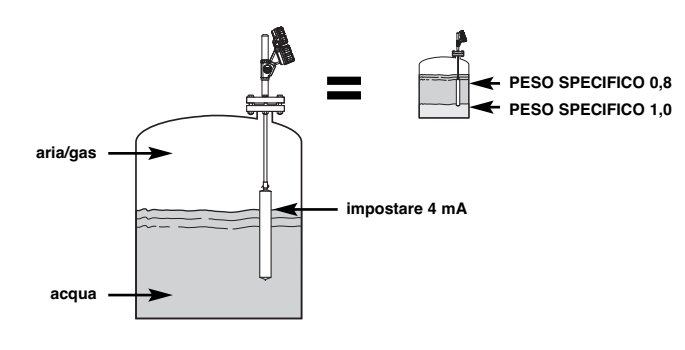

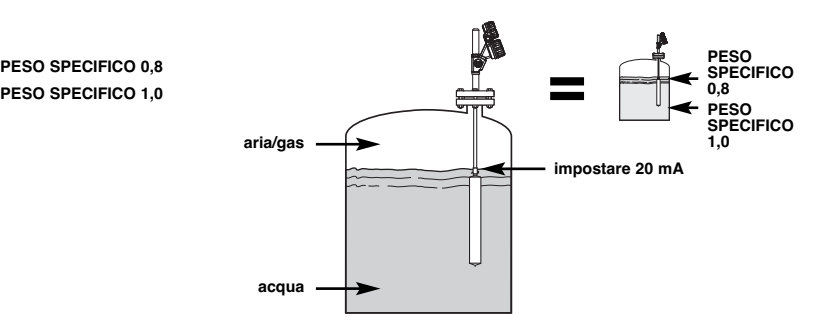

Liquido inferiore con peso specifico =  $1.2$  kg/dm<sup>3</sup> Liquido superiore con peso specifico =  $0,80$  kg/dm<sup>3</sup>

#### **Taratura del livello 4 mA / 0%**

Immergere il dislocatore per l'80% in acqua Premere Invio = avvia taratura. Premere Su + Invio = blocca valore 4 mA.

**Taratura del livello 20 mA / 100%:** Immergere il dislocatore per il 100% in acqua Premere Invio = avvia taratura Premere Su e/o Giù = fino a quando il segnale corrisponde, nel nostro esempio, a **12 mA**

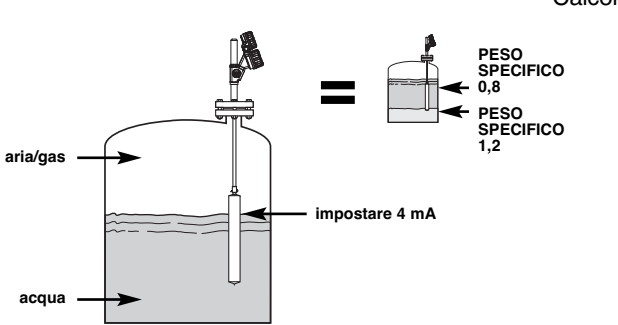

Calcolo: Peso specifico inferiore - Peso specifico superiore = % scala 100 x (1 - peso specifico superiore)

$$
\frac{100 \times (1 - 0.8)}{1,2 - 0.8} = 50\%
$$

[(20 mA - 4 mA) x 50%] + 4 mA = **12 mA**

Premere Su + Invio = blocca valore 20 mA

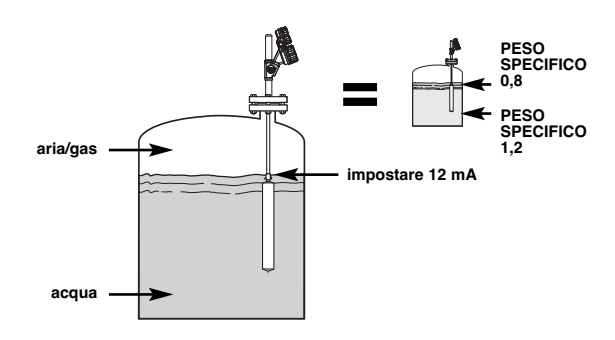

# **MENU: FASI DELLA PROCEDURA: CONFIGURAZIONE AVANZATA**

Schermate di diagnostica nascoste. Non accedere senza assistenza o senza aver ricevuto una formazione avanzata.

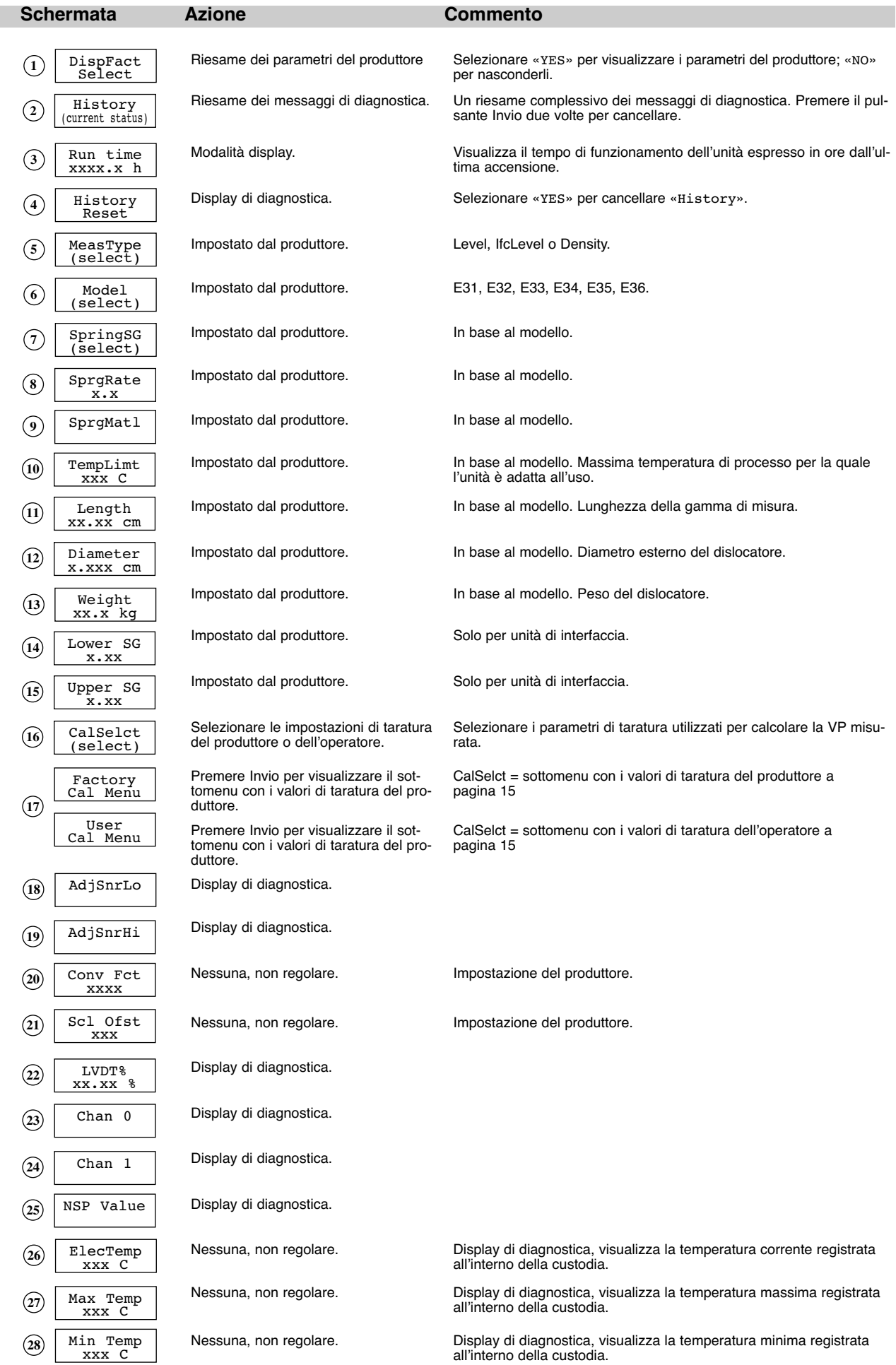

**Dia g n o stic a**

#### **SOTTOMENU FACTORY O USER**

«CalSelct» consente di visualizzare le impostazioni del produttore «Factory» o le impostazioni modificate dal super user, «User». Le teste di ricambio saranno configurate con i valori di default del produttore e saranno diverse dalle impostazioni modificate dal super user. Le impostazioni del super user hanno priorità rispetto a quelle del produttore, mentre queste ultime possono essere sempre utilizzate come riferimento, per agevolare le operazioni di risoluzione dei problemi.

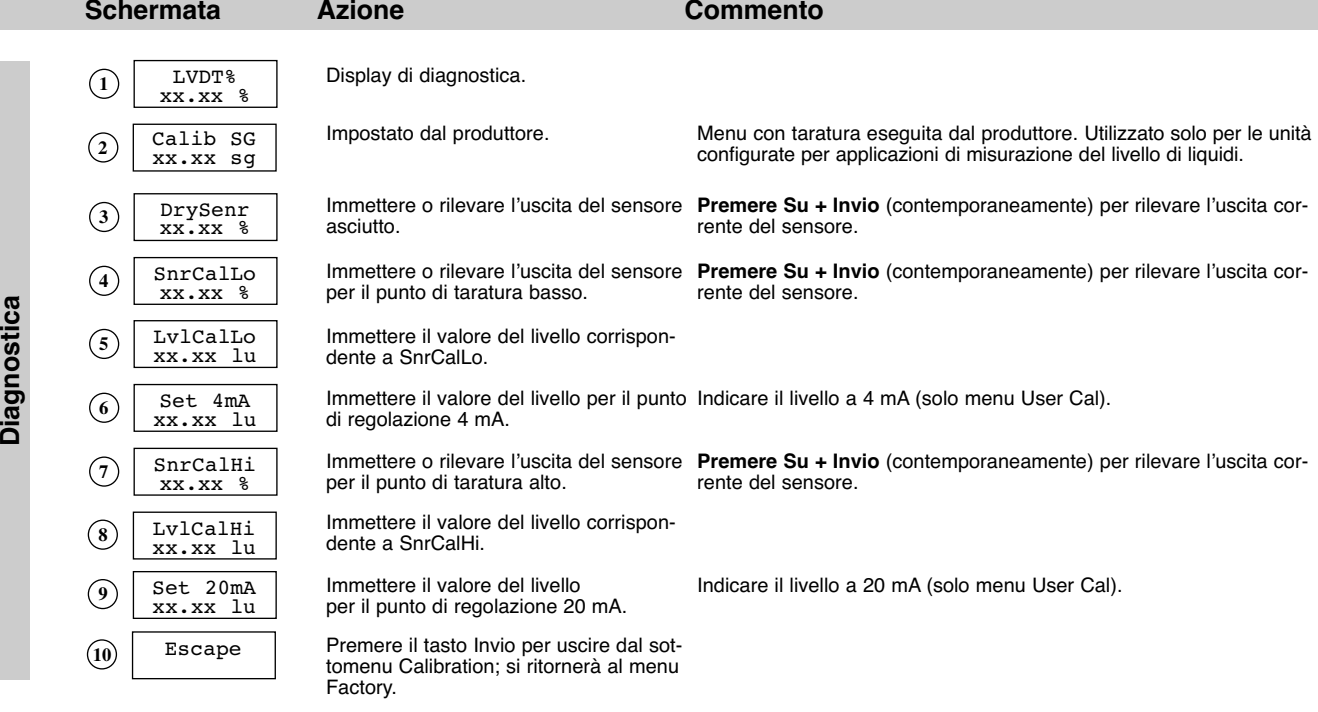

#### **PROCEDURA DI TARATURA DALL'OPERATORE**

Utilizzare questa procedura

- per abbinare l'elettronica E3 nuova alla precedente generazione di unità EZ Modulevel
- per sostituire le parti di ricambio: modulo elettronico, gruppo LVDT, molla, gruppo asta o dislocatore
- per sostituire una testa elettronica completa su un modello E3.

*NOTA: questa procedura deve essere eseguita in condizioni operative normali.*

#### **Rilevamento del valore 4 mA**

- 1. Aumentare/diminuire l'altezza del liquido sul dislocatore al livello minimo desiderato. Utilizzando il tastierino e il display LCD scendere fino a DispFact.
- 2. Premere < per accedere alla modalità di inserimento dati, poi + fino a visualizzare "Yes" e premere < di nuovo. Il menù di fabbrica è ora accessibile.
- 3. Scorrere in basso fino a CalSelct.
- 4. Premere  $\downarrow$ , poi  $\downarrow$  fino a che viene visuallizzato "User" e premere di nuovo  $\downarrow$ .
- 5. Premere  $\frac{1}{2}$  fino a UserCalMenu e premere  $\frac{1}{2}$  per vedere il menu.
- 6. Scendere fino a SnrCalLo.
- 7. Premere  $\downarrow$ , poi  $\uparrow$  e  $\downarrow$  simultaneamente e di nuovo  $\downarrow$ . Il livello di liquido attuale viene registrato come basso livello.
- 8. Scendere fino a LylCalLo. Il valore di default è 0.00. Se si vuole catturare un livello differente, premere  $\downarrow$ , usare  $\uparrow$  e  $\downarrow$ per scegliere il valore desiderato e premere ancora .

#### **Rilevamento del valore 20 mA**

- 9. Aumentare/diminuire l'altezza del liquido sul dislocatore al livello massimo desiderato. Scorrere fino a SnrCaIHi.
- 10. Premere ↓, quindii 1 e ↓ simultaneamente e di nuovo ↓. Il livello del liquido viene registrato come il livello alto.
- 11. Scorrere verso il basso fino a LvlCalHi. Il valore di default è la lunghezza del dislocatore. Se si vuole catturare un livello differente in questo punto, premere  $\downarrow$ , usare  $\uparrow$  e  $\downarrow$  per scegliere il valore desiderato e premere ancora  $\downarrow$ . La calibrazione dell'utilizzatore è completata.

#### *NOTA: PACTware™ facilita l'esecuzione remota di questa stessa procedura.*

#### **PACT***ware***™ – Configurazione e risoluzione dei problemi**

Per ulteriori informazioni sull'utilizzo di PACT*ware*™ e della tecnologia FDT, consultare il manuale di istruzioni 59-601.

**FDT, PACT***ware***™ E DTM**

- FDT (Field Device Tool) è un nuovo codice di interfaccia che descrive la standardizzazione tra programmi a frame (ad es., PACT*ware*™) e DTM (Device Type Manager).
- PACT*ware*™ (Process Automation Configuration Tool) è un programma a frame. Si tratta di un software indipendente dai dispositivi che comunica con tutti i DTM approvati.
- Un DTM (Device Type Manager) è un driver software specifico per dispositivo progettato per l'uso con un programma a frame compatibile FDT, ad esempio, PACT*ware*™. Comprende tutte le informazioni specifiche necessarie per comunicare con un particolare dispositivo (ad es., Pulsar RX5). Esistono due categorie base di DTM—Communication (HART, Fieldbus®, Profibus®, ecc.) e Field Device (ad es. trasmettitore radar Pulsar RX5).

#### **CONNESSIONI**

Il seguente diagramma mostra una tipica configurazione hardware. Per il collegamento a loop di strumenti in aree pericolose o la misurazione di prodotti infiammabili, attenersi a tutti i codici di sicurezza. I computer non sono dispositivi a sicurezza intrinseca.

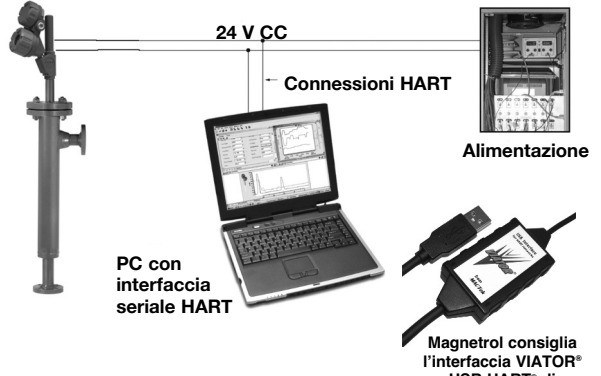

**USB HART® di MACTek® Corporation.**

#### **GUIDA RAPIDA**

#### **1. Avvio di un progetto**

Aprire Pactware e aggiungere al progetto la chiave modem Hart e quindi lo strumento Magnetrol.

Selezionare: «Device» – «add device» – selezionare il dispositivo (ripetere l'operazione per ogni dispositivo nel vostro progetto)

**Importante:** assicurarsi che le impostazioni della porta COM per la vostra chiave modem Hart siano corrette.

#### **2. Connessione dei dispositivi**

Selezionare lo strumento Magnetrol nella finestra a sinistra.

Selezionare: «Device» – «connect» (sia il modem che lo strumento Magnetrol vengono connessi)

#### **3. Configurazione dello strumento**

Selezionare: «Device» – «parameter» – «Online parameterization»

Aprire «+ Main Menu» e selezionare «+ Device set up» – «Calibration»

È possibile modificare i parametri nella finestra a destra, tramite i menu a tendina. Confermare le modifiche in linea premendo il tasto Invio.

**4. Taratura manuale dell'uscita 4-20 mA**

Selezionare in «Calibration» - «Set point Calib» e selezionare «Capture values».

Viene visualizzato un messaggio di avvertimento per rimuovere il loop dal DCS.

Impostare il valore 4 mA (vedere le pagine del MENU) «Capture 4mA»

Impostare il valore 20 mA o 20 mA by % (vedere le pagine del MENU) «Capture 20mA», chiudere la procedure selezionando «End».

#### **5. Diagnostica**

E3 Modulevel offre la possibilità di monitorare l'uscita e la posizione dell'LVDT.

Selezionare: «Device» – «parameter» – «Online parameterization»

Aprire «+ Main Menu» e selezionare «+ Device set up» – «Diagnostics»

Viene fornita una panoramica di tutti i possibili valori diagnostici. In caso di problemi sul campo, è possibile catturare una schermata e inviarla al servizio di assistenza tecnica del produttore. Questa schermata fornisce inoltre funzionalità di prova del loop: 4mA, 20mA o qualsiasi valore di prova mA casuale. Chiudere la procedura di loop selezionando «End».

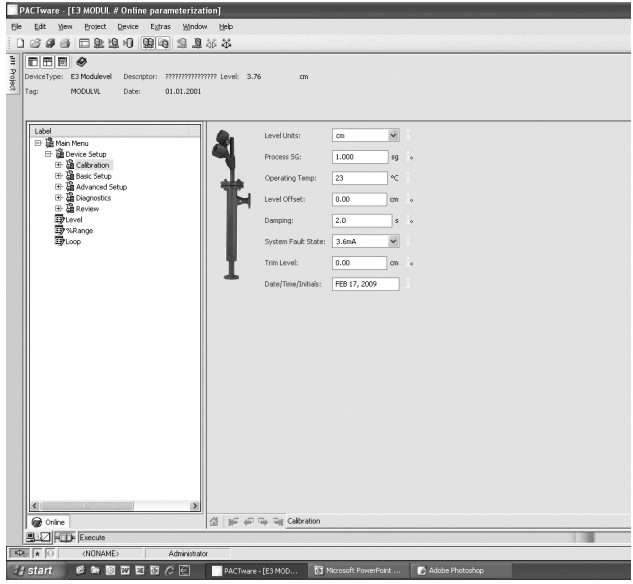

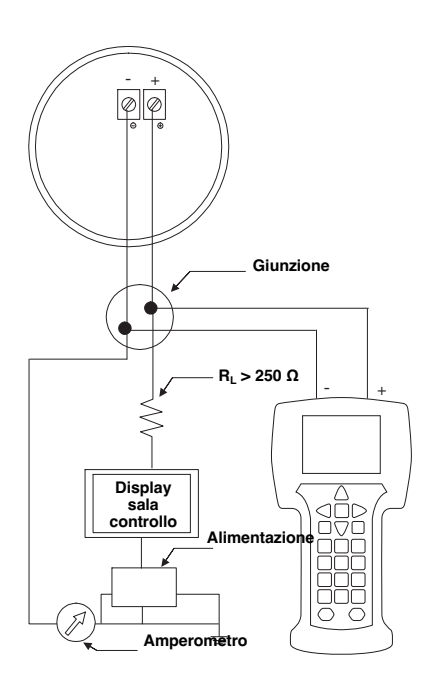

#### **CONNESSIONI**

Connessione del comunicatore Hart:

- ai morsetti (+) e (-) nel comparto dei circuiti elettrici
- alla prima cassetta di derivazione tra l'unità e la sala controllo

**IMPORTANTE**: la comunicazione HART® digitale viene sovrapposta al loop 4–20 mA e richiede una resistenza con carico min di 250 Ω e max di 450 Ω.

#### **CONTROLLO HART®**

Prima di avviare la procedura di configurazione HART® – controllare che il comunicatore HART® sia dotato di DD (Device Descriptors: descrizioni del dispositivo) per E3 Modulevel.

Selezionare NO: en passa in passa in originale passa in originale passa in originale passa in originale passa<br>Selezionare 4: Selezionare 4: etternalisme di utilità<br>Selezionare 5: etternalisme simulazione Selezionare 5: simulazion<br>Controllare il produttore: Magnetrol Controllare il produttore:

avvia il comunicatore<br>passa in offline

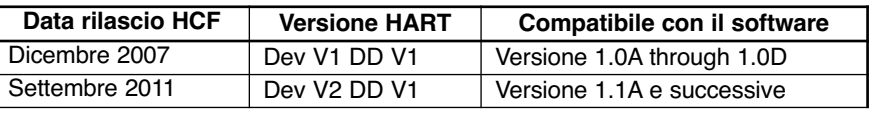

Se non è disponibile una versione software adeguata, rivolgersi al Centro di assistenza HART<sup>®</sup> locale per caricare le DD corrette per E3 Modulevel.

#### **MENU HART**

I/O Avvia il dispositivo

1 Accede a «DEVICE SET UP» (impostazione dispositivo) Premere uno dei seguenti tasti alfanumerici. Se non viene premuto alcun tasto per 5 secondi, l'unità passerà automaticamente alla modalità RUN e mostrerà alternativamente il segnale Level/% Output e Loop.

- 1 per accedere a «CALIBRATION» (taratura) per ulteriori informazioni vedere pag. 18.
- 2 per accedere a «BASIC SET UP» (impostazione di base) generale HART
- 3 per accedere a «ADVANCED SET UP» (impostazione avanzata) per ulteriori informazioni vedere pag. 18
- 4 per accedere a «DIAGNOSTICS» (diagnostica) per ulteriori informazioni vedere pag. 18
- 5 per accedere a «REVIEW» (riepilogo) e riesaminare tutte le impostazioni.

#### **CONFIGURAZIONE TRAMITE HART®**

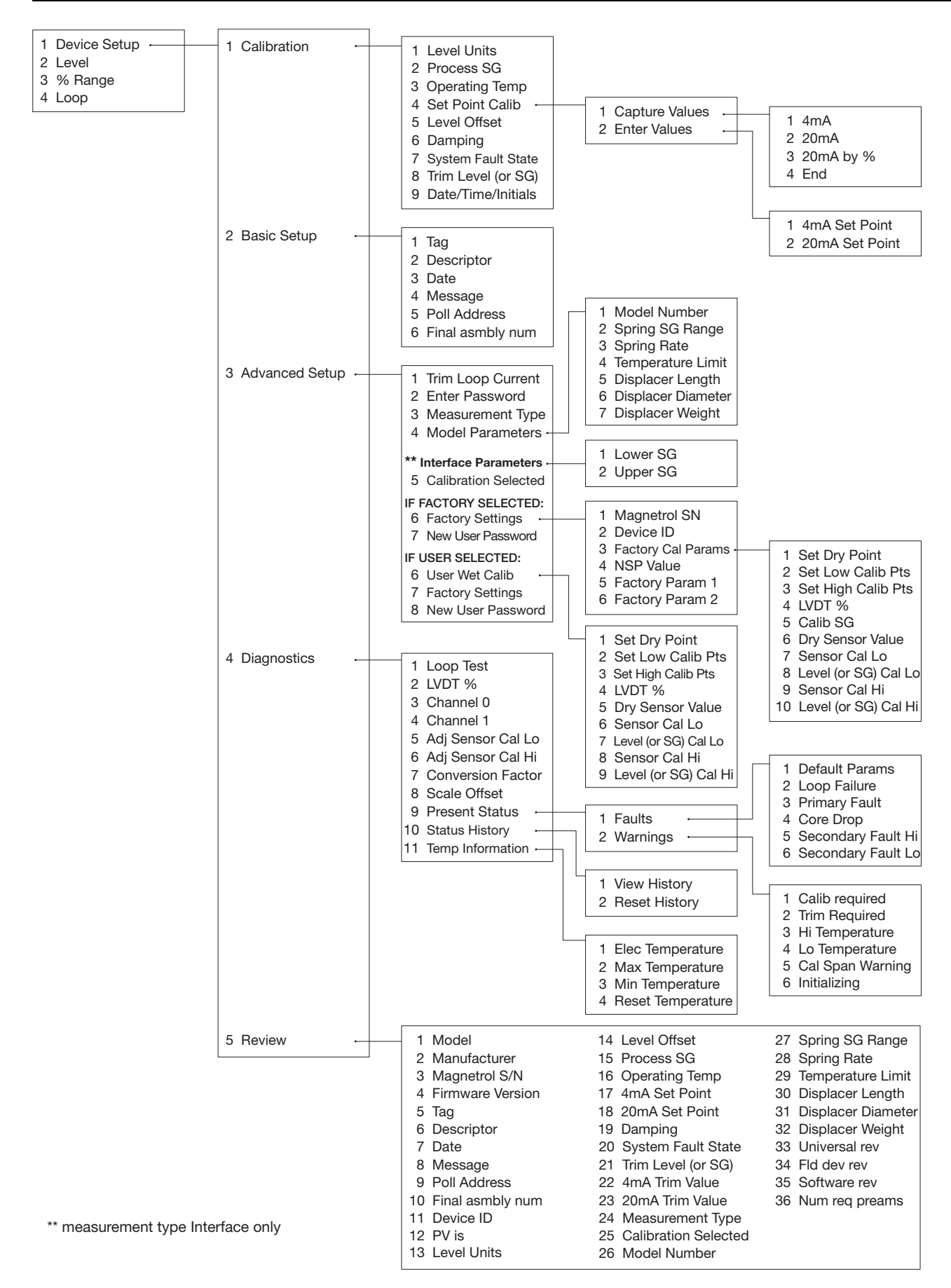

**RISOLUZIONE DEI PROBLEMI DEL SISTEMA**

| <b>Sintomo</b>                                                                              | Problema                                                                                                    | <b>Soluzione</b>                                                                                                    |
|---------------------------------------------------------------------------------------------|----------------------------------------------------------------------------------------------------|----------------------------------------------------------------------------------------------------|
| Nessuna corrente di loop.                                                                   | Alimentazione non accesa.                                                                                    | Accendere l'alimentazione.                                                                                                    |
|                                                                                             | Tensione della sorgente<br>insufficiente.                                                                    | E3 richiede un minimo di 11 V CC alla morsettiera. Verificare la tensione<br>di alimentazione.                                                                                                    |
|                                                                                             | Cablaggio non corretto o<br>danneggiato.                                                                     | Controllare il cablaggio e i collegamenti.                                                                                                    |
|                                                                                             | Elettronica difettosa.                                                                                       | Sostituire la scheda elettronica o la morsettiera, secondo il caso.                                                                                                    |
| I valori di livello (LEVEL), %<br>uscita (% OUTPUT) e loop<br>(LOOP) sono tutti imprecisi.  | I dati di configurazione di base<br>non sono adequati.                                                       | Verificare i valori di offset di livello.<br>Se si utilizzano le impostazioni di taratura del produttore, assicurarsi che i valori<br>del peso specifico di processo e della temperatura operativa siano accurati.<br>Verificare/confermare che i parametri del modello siano accurati.<br>Verificare che i punti di regolazione siano come previsto. |
| Il trasmettitore non segue le<br>variazioni di livello.                                     | Il modello è incompatibile con il<br>liquido di processo.                                                    | Verificare che il modello utilizzato sia adeguato per il peso specifico del<br>liquido di processo.                                                                                                    |
|                                                                                             | Possibili danni all'unità.                                                                                   | Controllare l'eventuale presenza di danni nel dislocatore, nella molla,<br>nell'asta e nel tubo stagno. Sostituire tutti i componenti danneggiati.                                                                                                    |
|                                                                                             | Possibili depositi di materiale.                                                                             | Verificare l'eventuale presenza di depositi di materiali di processo nel<br>dislocatore, nella molla, nell'asta e nel tubo stagno. Eliminare i depositi<br>riscontrati sui componenti.                                                                                                    |
|                                                                                             | Il dislocatore. la molla o l'asta<br>toccano le pareti della camera o<br>del tubo stagno.                    | Assicurarsi che l'installazione sia corretta e in piano (con 3 gradi dalla<br>verticale in tutte le direzioni).                                                                                                    |
| La lettura di livello sul display<br>è corretta, ma il valore di loop<br>è bloccato a 4 mA. | Indirizzo di polling non valido.                                                                             | Impostare l'indirizzo di polling a 0 se si utilizza solo un trasmettitore.                                                                                                    |
| I valori di livello (LEVEL), %<br>uscita (% OUTPUT) e loop<br>(LOOP) sono instabili.        | Turbolenza del liquido.                                                                                      | Aumentare lo smorzamento fino a quando l'uscita si stabilizza o<br>installare un tubo di calma.                                                                                                    |
|                                                                                             | Alimentazione instabile.                                                                                     | Riparare o sostituire l'alimentazione.                                                                                                    |
|                                                                                             | Interferenza elettrica (RFI).                                                                                | Consultare il produttore per assistenza.                                                                                                    |
| Solo dispositivo HART:<br>il dispositivo palmare legge<br>solo comandi universali           | La maggior parte dei Device<br>Descriptors (descrizioni del<br>dispositivo) non è installata nel<br>palmare. | Contattare il Centro di assistenza HART locale per ottenere i DD<br>aggiornati.                                                                                                    |
| Impossibile impostare il<br>livello alto a 20 mA                                            | Alimentazione errata.                                                                                        | Controllare l'alimentazione.                                                                                                    |
|                                                                                             | Resistenza loop eccessiva.                                                                                   | Aumentare la tensione di alimentazione o ridurre la resistenza loop<br>(max 620 ohm a 24 V CC).                                                                                                    |
| Corrente di loop inferiore a<br>4 mA                                                        | Livello di liquido inferiore a 0%.                                                                           | Non è necessaria alcuna azione.                                                                                                    |
|                                                                                             | Tensione di alimentazione al<br>trasmettitore fuori dai limiti<br>previsti.                                  | Regolare l'alimentazione o ridurre la resistenza di loop.                                                                                                    |
| L'uscita 4 mA non corris-<br>ponde al valore visualizzato.                                  | Può essere necessario eseguire una<br>compensazione del valore 4 mA.                                         | Utilizzare Trim 4 mA per regolare l'uscita in modo che corrisponda al<br>valore visualizzato.                                                                                                    |
| La corrente di loop supera i<br>20 mA.                                                      | Il livello di liquido è superiore al<br>100%.                                                                | Non è necessaria alcuna azione.                                                                                                    |
|                                                                                             | Tensione di alimentazione al<br>trasmettitore fuori dai limiti<br>previsti.                                  | Regolare l'alimentazione o ridurre la resistenza di loop.                                                                                                    |
|                                                                                             | Cablaggio non corretto.                                                                                      | Controllare l'alimentazione (+) e (-) per verificare che non vi siano<br>collegamenti invertiti.                                                                                                    |
| L'uscita 20 mA non<br>corrisponde al valore<br>visualizzato.                                | Può essere necessario eseguire<br>una compensazione del valore<br>20 mA.                                     | Utilizzare Trim 20 mA per regolare l'uscita in modo che corrisponda al<br>valore visualizzato.                                                                                                    |
| Il valore dell'uscita varia<br>rapidamente entro un'ampia<br>gamma di valori                | L'asta è piegata e impedisce il<br>movimento regolare del nucleo.                                            | Analizzare la cronologia degli stati per individuare eventi correlati a<br>picchi. Ispezionare l'asta e sostituirla se danneggiata.                                                                                                    |
| Uscita non lineare.                                                                         | Resistenza loop eccessiva.                                                                                   | Aumentare la tensione di alimentazione o diminuire la resistenza di loop.                                                                                                    |
|                                                                                             | Il dislocatore si arresta<br>improvvisamente.                                                                | Assicurarsi che l'installazione sia corretta e in piano (con 3 gradi dalla<br>verticale in tutte le direzioni).                                                                                                    |
|                                                                                             | Asta piegata.                                                                                                | Controllare l'asta e sostituirla se danneggiata.                                                                                                    |
|                                                                                             | Possibili depositi di materiale.                                                                             | Verificare l'eventuale presenza di depositi di materiali di processo nel<br>dislocatore, nella molla, nell'asta e nel tubo stagno. Eliminare i depositi<br>riscontrati sui componenti.                                                                                                    |

#### **MESSAGGI INFORMATIVI**

Le condizioni diagnostiche di livello gerarchico inferiore indicano fattori operativi che non sono critici per la misurazione. Ulteriori informazioni sugli errori sono disponibili nella cronologia degli stati, accessibile dal menu Factory.

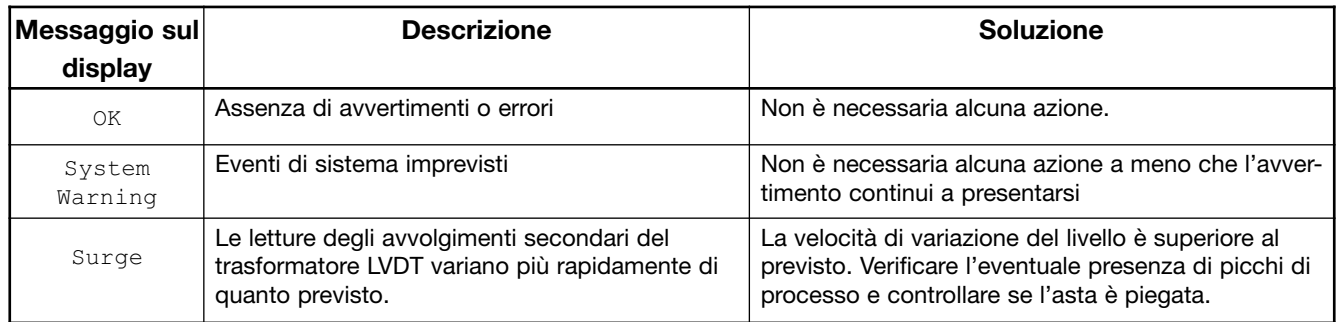

#### **MESSAGGI DI AVVERTIMENTO**

Un messaggio di avvertimento identifica lo stato dello strumento. Un messaggio di avvertimento non richiede necessariamente un'azione immediata ma piuttosto maggiore attenzione e/o ulteriori controlli. Il messaggio di avvertimento verrà visualizzato sull'unità e/o selezionato nella schermata di PACT*ware*™ mentre il segnale in uscita rimane normale.

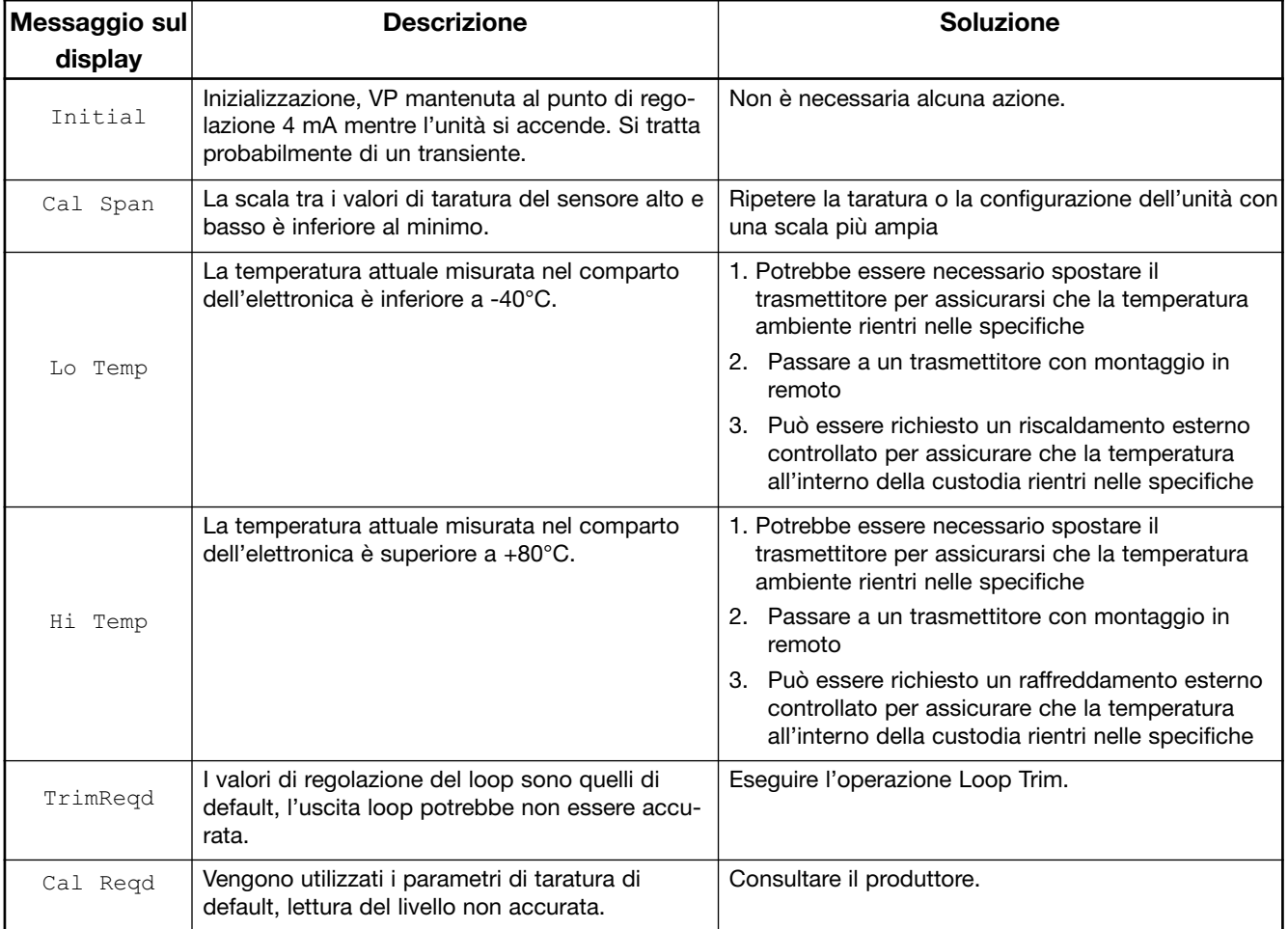

#### **MESSAGGI DI ERRORE**

Un messaggio di errore identifica un possibile guasto di uno strumento e richiede l'intervento dell'operatore. Il messaggio di errore verrà visualizzato sull'unità e/o selezionato nella schermata Pactware mentre il segnale di uscita passa all'uscita in errore selezionata (3,6 mA, 22 mA o HOLD).

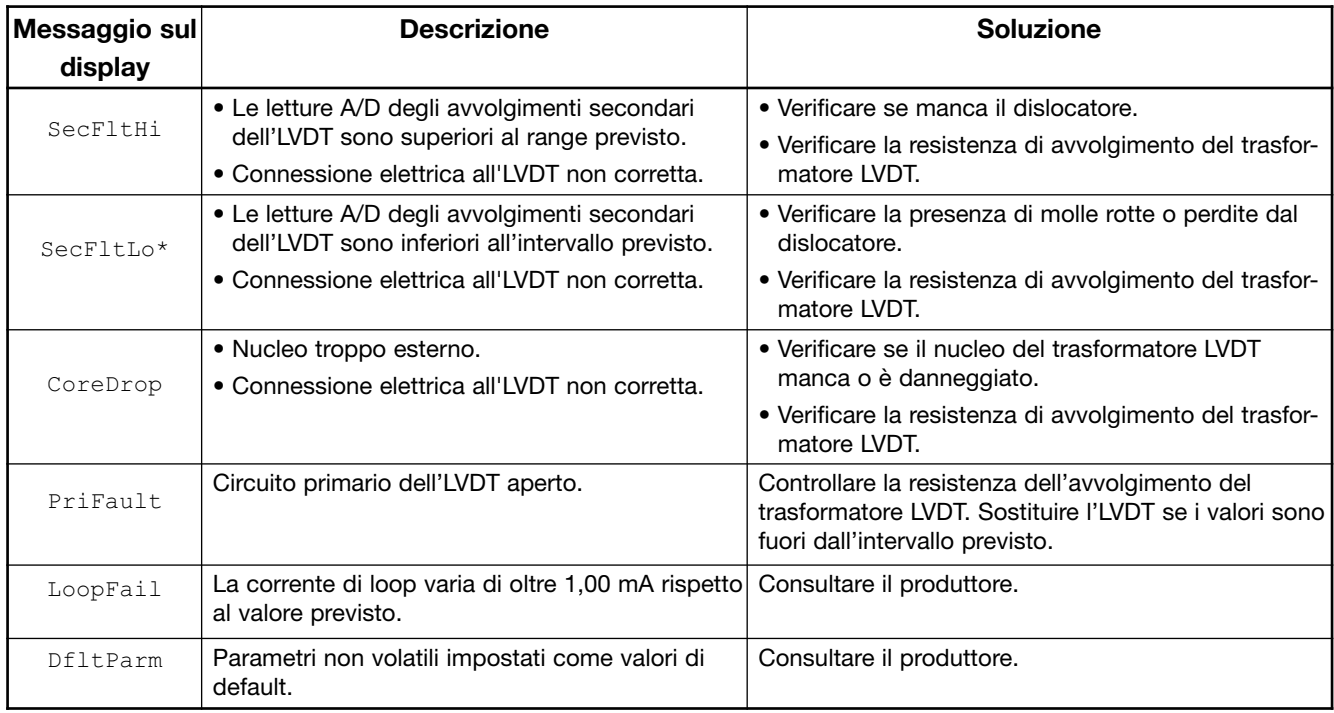

\* Può accadere quando l'unità è progettata per interfase e non c'è liquido sul dislocatore

#### **EFFETTI DI OGNI MESSAGGIO DI DIAGNOSTICA**

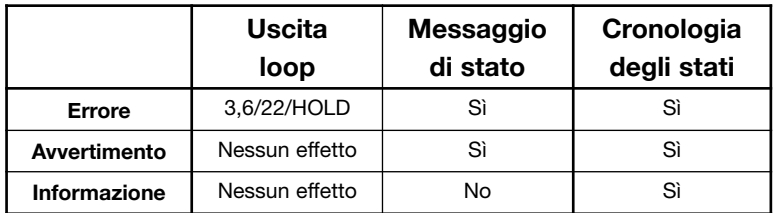

#### **RIMOZIONE DELLA TESTA DEL TRASMETTITORE EZ**

#### **ATTENZIONE:** LA PIEGATURA DEL TUBO STAGNO DANNEGGIA IN MODO PERMANENTE L'UNITÀ.

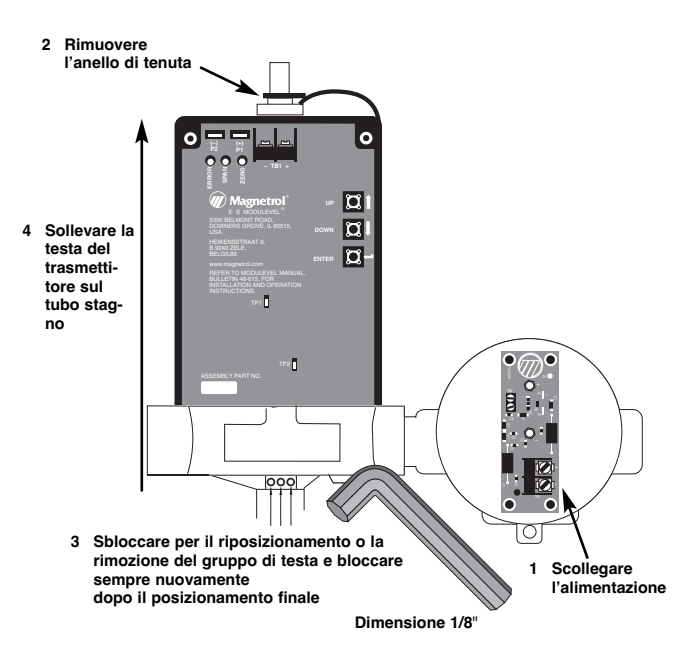

#### **SOSTITUZIONE CON LA TESTA DEL TRASMETTITORE E3**

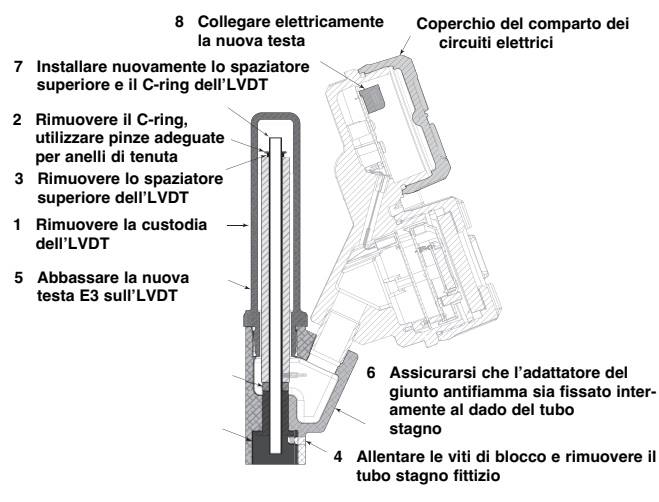

### **NOTA:**

**Rimuovere il tubo stagno utilizzato per il trasporto prima del montaggio.**

**Per la taratura, fare riferimento alla procedura di taratura descritta a pagina 15.**

#### **SOSTITUZIONE DEL TRASFORMATORE LINEARE A DIFFERENZIALE VARIABILE (LVDT)**

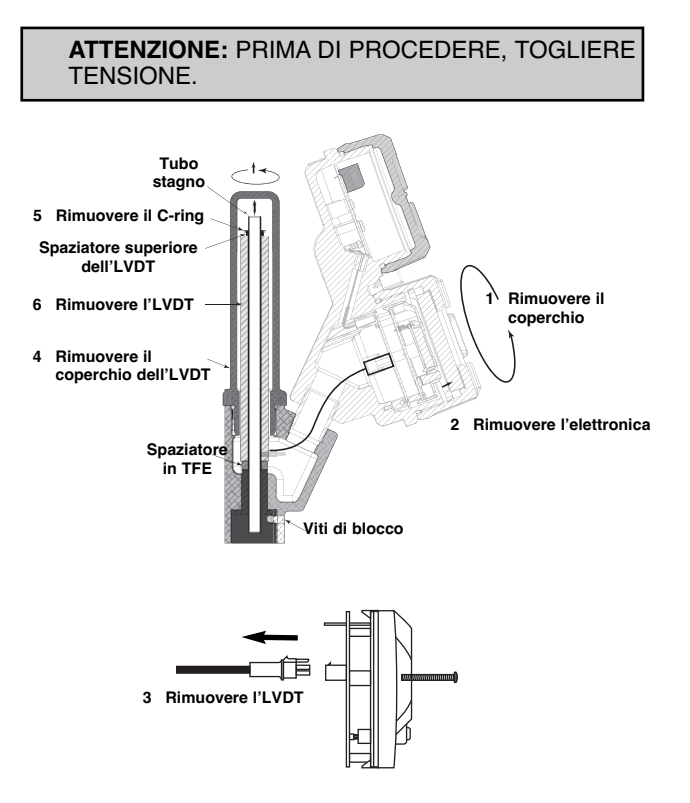

**7 Rimontare seguendo la procedura nell'ordine inverso**

#### **CONTROLLO DELLA RESISTENZA DELL'AVVOLGI-MENTO DELL'LVDT**

- 1. Utilizzando un multimetro, controllare l'avvolgimento primario. I pin 1 e 4 dovranno avere circa da 78 a 105 Ω.
- 2. L'avvolgimento secondario (pin 2 e 5 o 3 e 6) dovrà avere circa da 72 a 100 Ω. Se non è in questo range, sostituire l'LVDT.

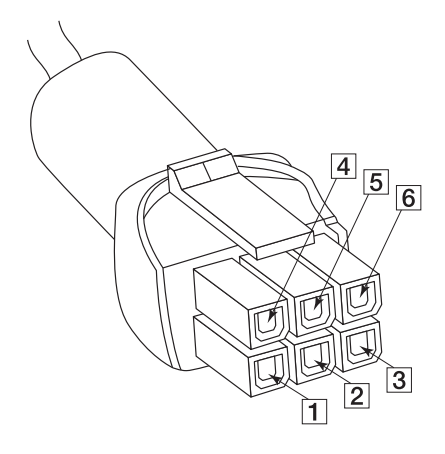

Tutte le parti di ricambio sono solo per i modelli standard. Consultare la fabbrica per le parti di ricambio di unità fuori standard (codici modello preceduti da una X).

PIANO DI CONSEGNA RAPIDA (ESP)

Con il piano di consegna rapida (ESP) numerosi apparecchi sono disponibili in consegna rapida, di solito entro 1 settimana dopo il ricevimento dell'ordine d'acquisto.

I modelli a cui si applica il servizio ESP sono indicati dai codici grigio nella tabella dei dati di selezione.

#### **Testa del trasmettitore**

Integrata

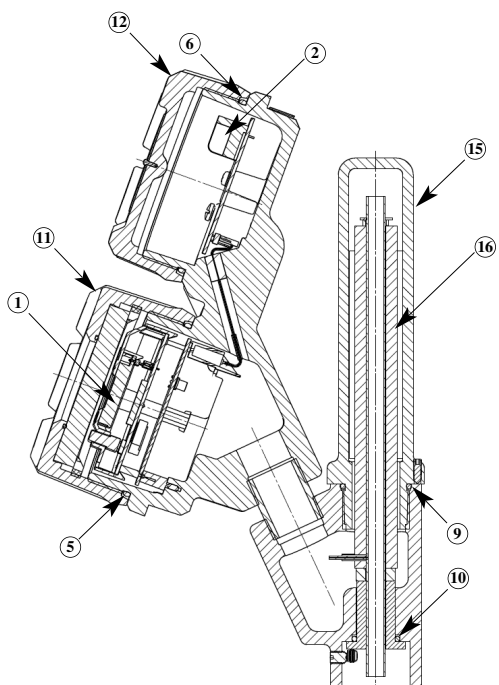

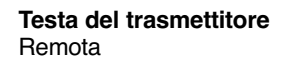

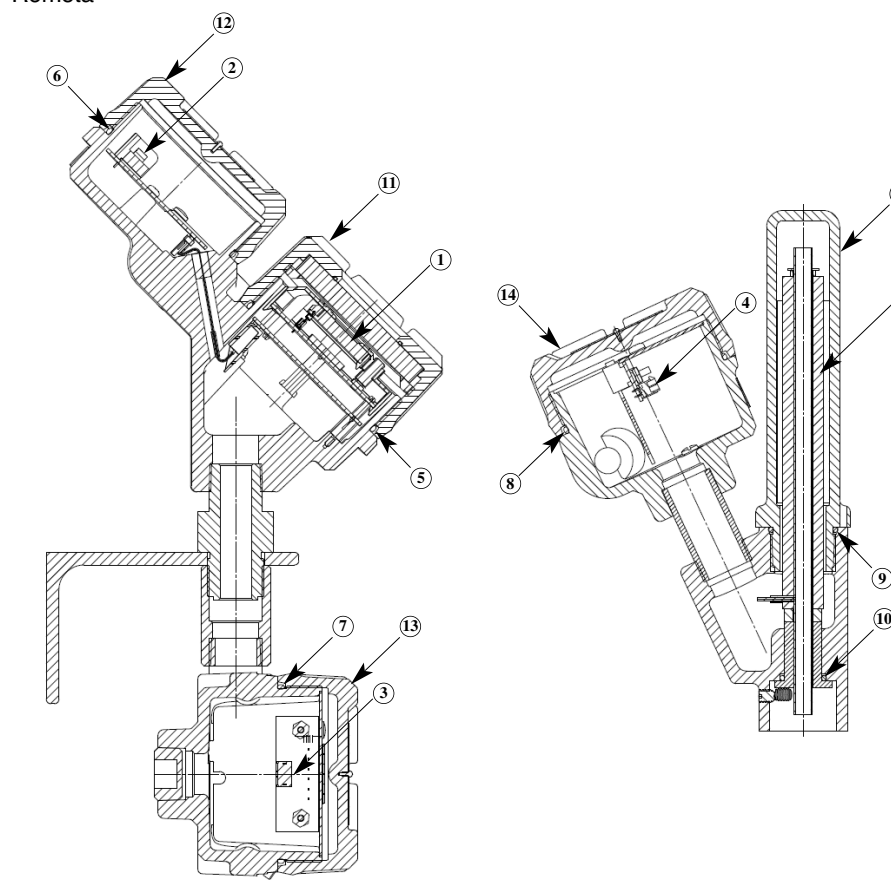

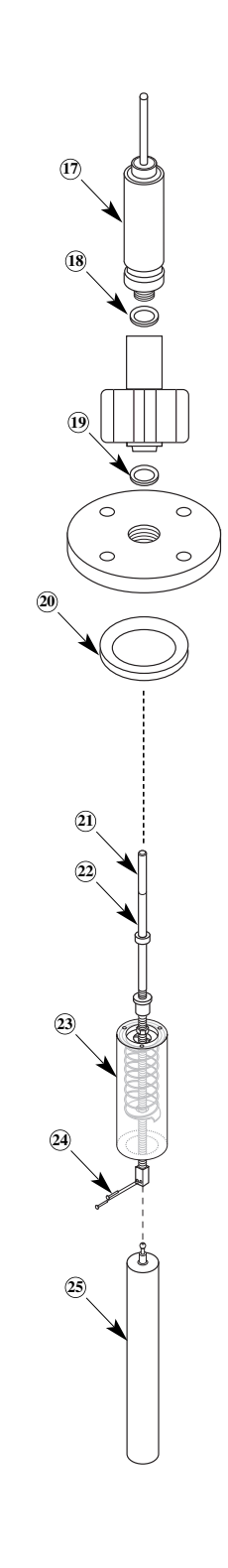

**<sup>16</sup>**

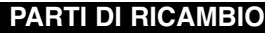

L

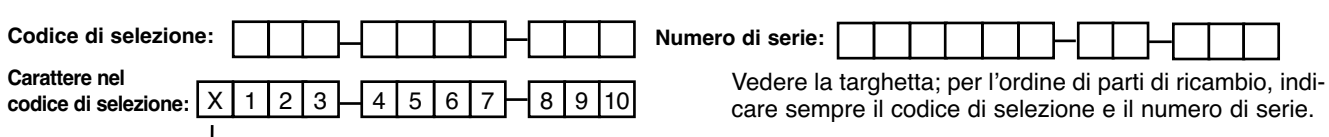

**X** = se vi sono variazioni rispetto al codice di selezione standard

#### **Attenzione: la reinstallazione sul campo di una delle seguenti parti richiede una calibrazione da parte dell'utilizzatore dell'unitù riparata: posizioni 1, 16, 22,23 25.**

Consultare la fabbrica per ottenere i codici corretti delle parti di ricambio per prodotti non presenti nelle tabelle qui sotto.

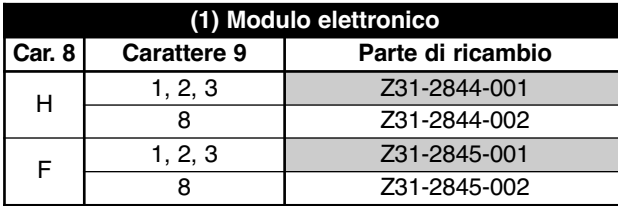

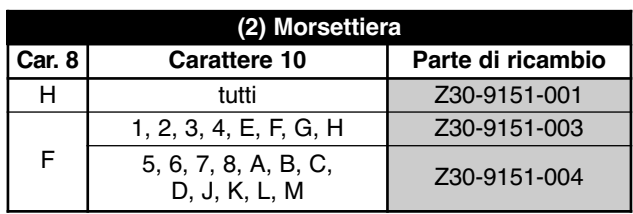

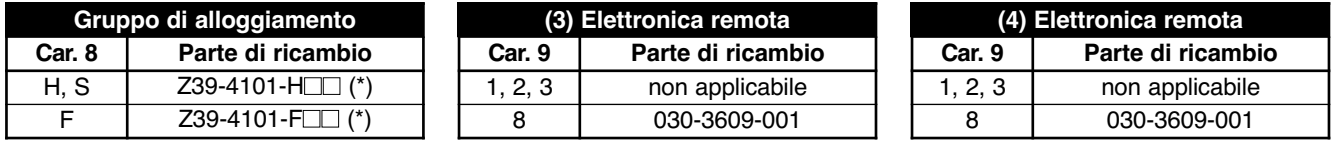

(\*)  $\Box$  = 9 cifre + 10 cifre del numero del modello

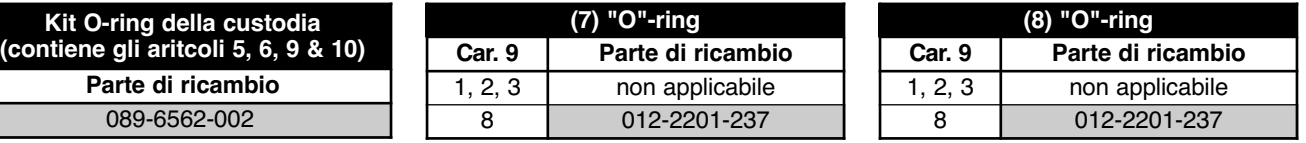

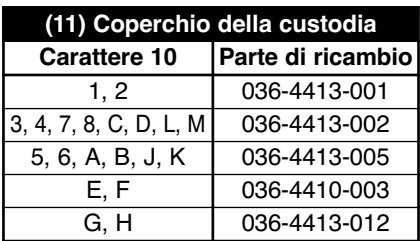

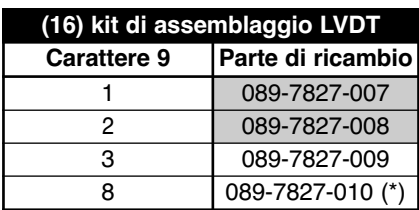

(\*) include il nucleo (articolo 21)

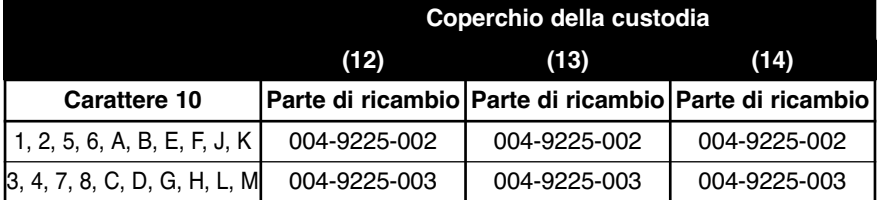

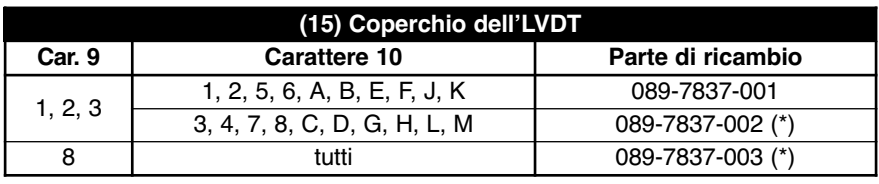

(\*) include le guarnizioni (articolo 9)

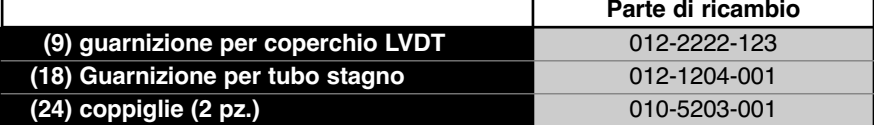

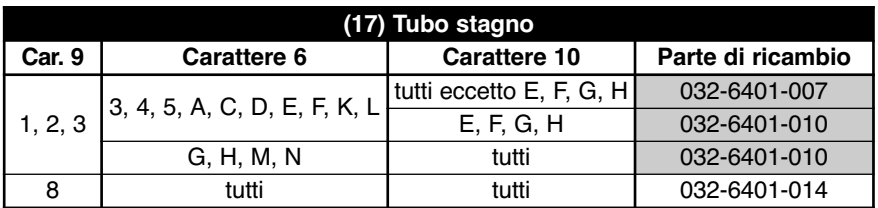

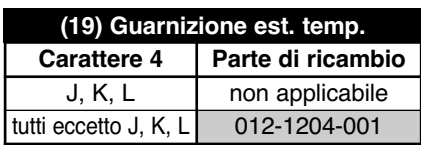

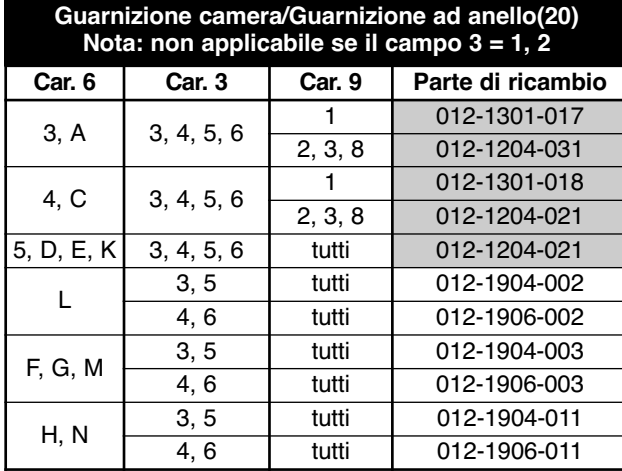

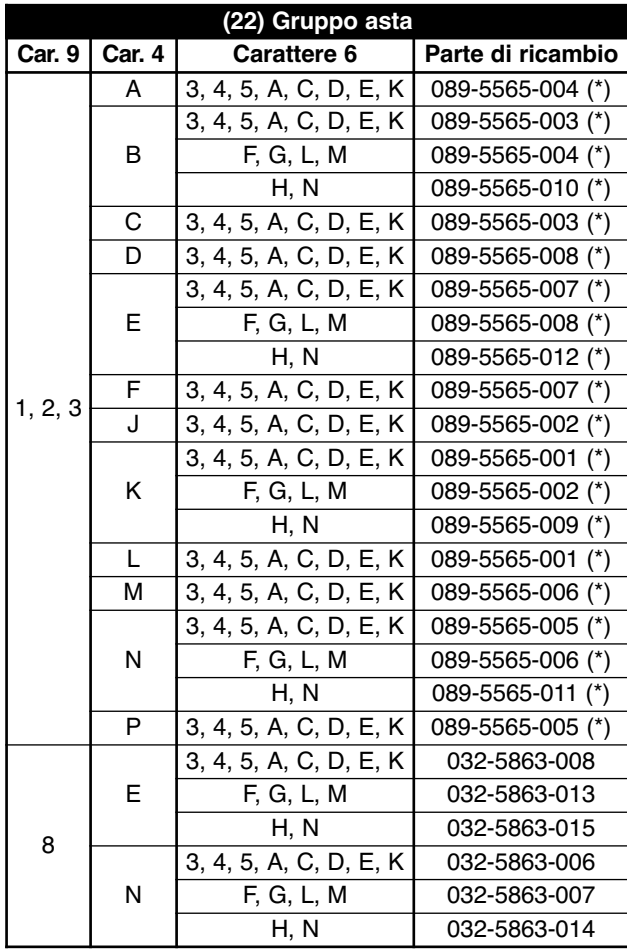

(\*) include il nucleo (articolo 21)

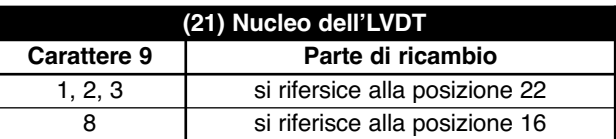

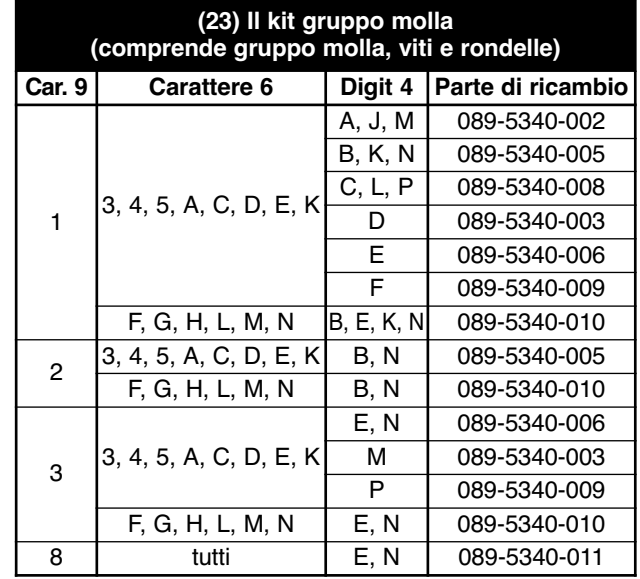

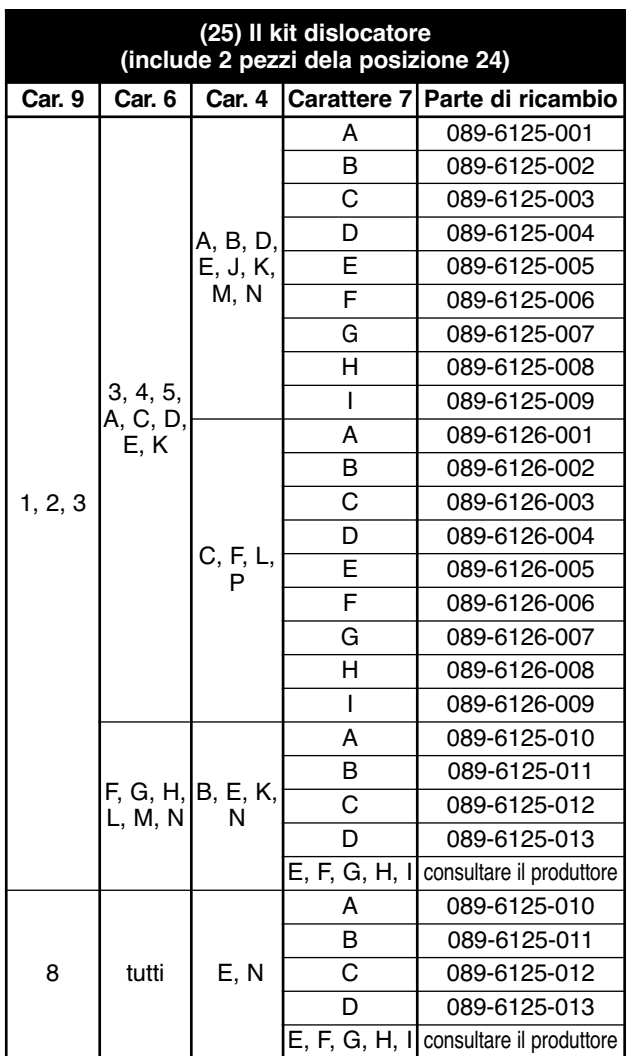

#### **SPECIFICHE FUNZIONALI/FISICHE**

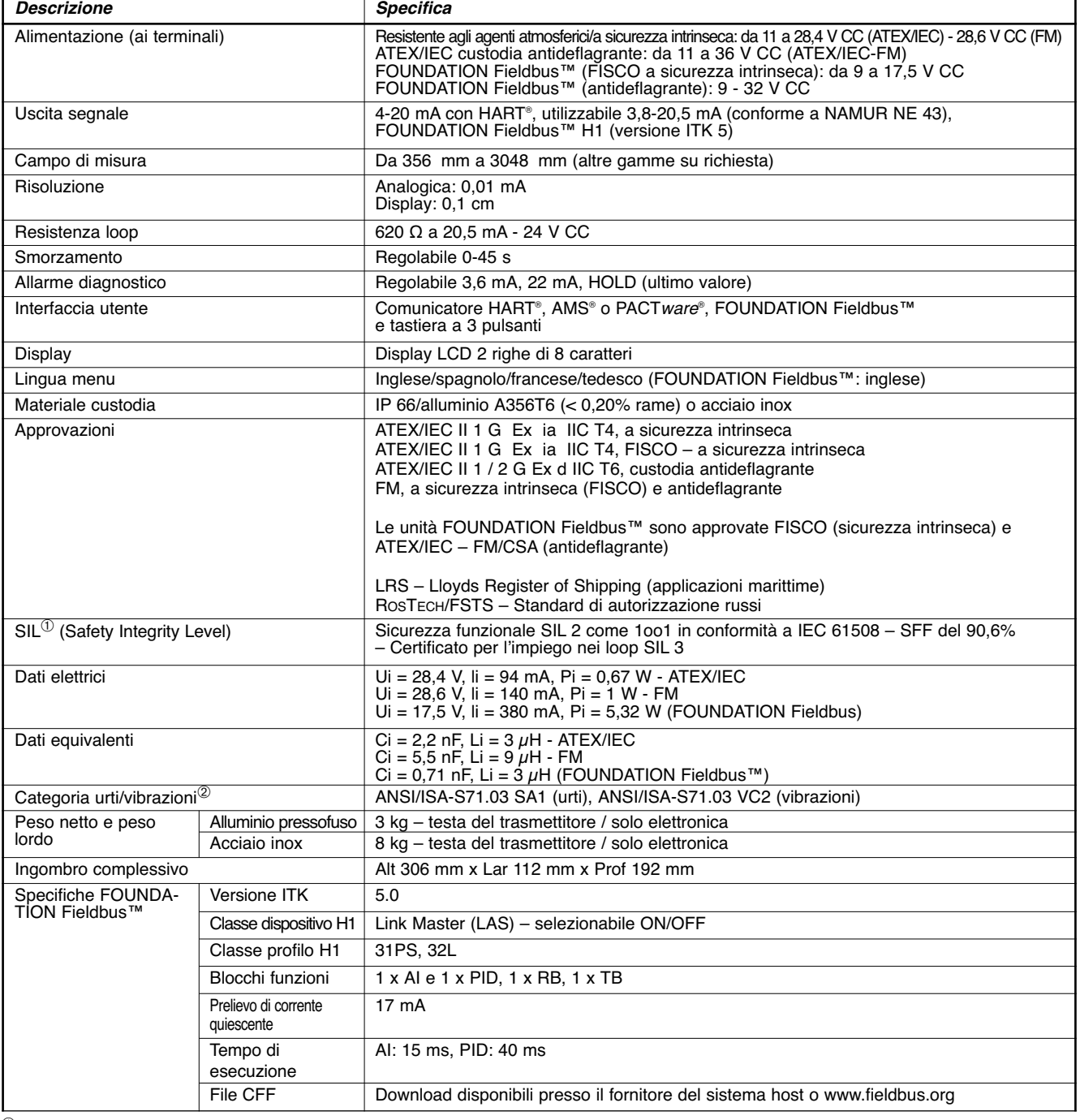

 $\overline{\textcircled{1}}$  Non applicabile per le unità FOUNDATION Fieldbus™.<br><sup>②</sup> Solo con custodia in alluminio. Non applicabile ai modelli con custodia in acciaio inossidabile.

# **PRESTAZIONI**

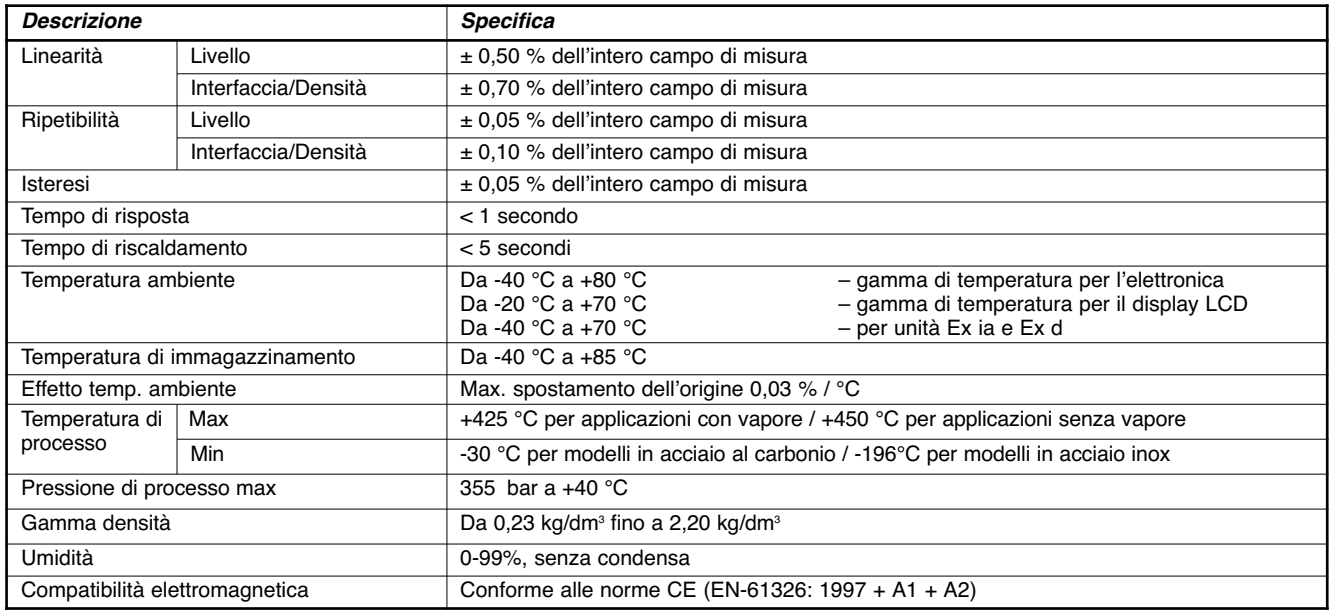

# **SPECIFICHE MECCANICHE**

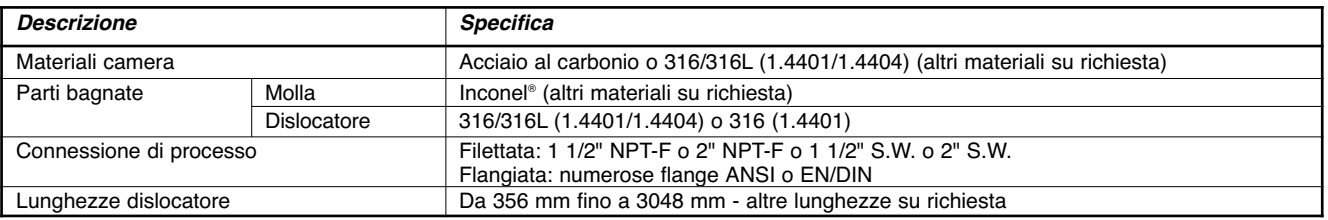

#### **Testa del trasmettitore** Integrata Remota **102 105 83** → **105** → **143 ingresso cavi** ↑ **102 235 ingresso cavi 89 45°**  $\frac{27}{\lambda}$ **Ø 9,5 ingresso cavi**  $22 \times 72 \times 98$ **167 70 100 ingresso cavi il cavo deve essere ordinato separatamente (si faccia riferimento alla sezione "Selection data / Options"). 159 262 206**  $\mathscr{D}$ **103 70° Camera lato/fondo Camera lato/fondo Camera lato/lato Montaggio di testa E33/E34 - J/K/L E33/E34 - J/K/L E35/E36 - J/K/L E31/E32 - J/K/L 407 407 407 407 (16)**  $\blacksquare$  $\blacksquare$ Ō Ō  $\blacksquare$  $\blacksquare$  $\overline{\mathbf{u}}$  $\mathbf{u}$  $\blacksquare$  $\blacksquare$  $\blacksquare$  $\blacksquare$ **A A A Gamma livello ± 2**

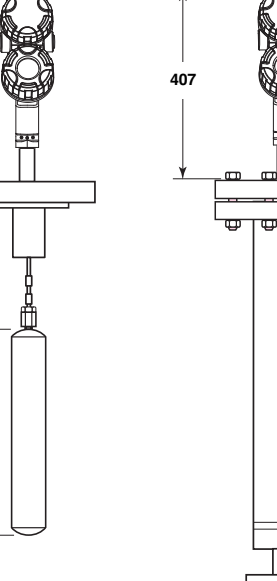

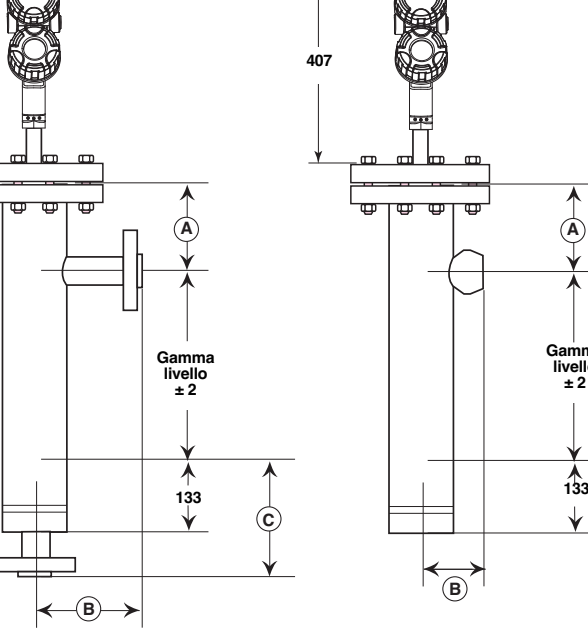

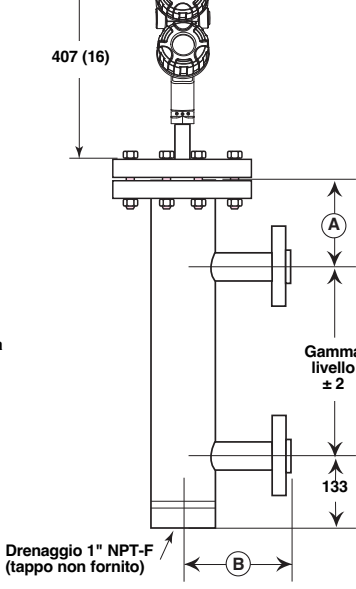

**295**

# **Extensioni di temperatura**

Integrata

**Gamma livello**

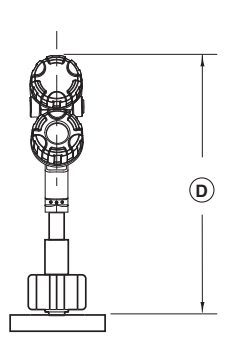

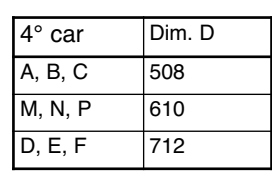

Remota

**B**

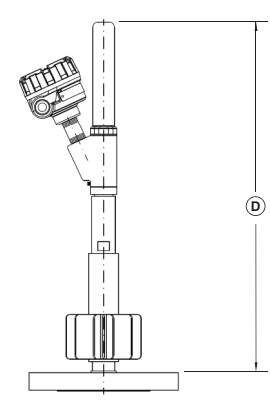

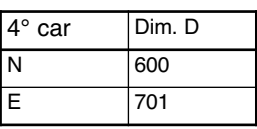

# **DIMENSIONI in mm**

**Dimensioni B e C per montaggio in camera esterna (E33/E34/E35/E36)**

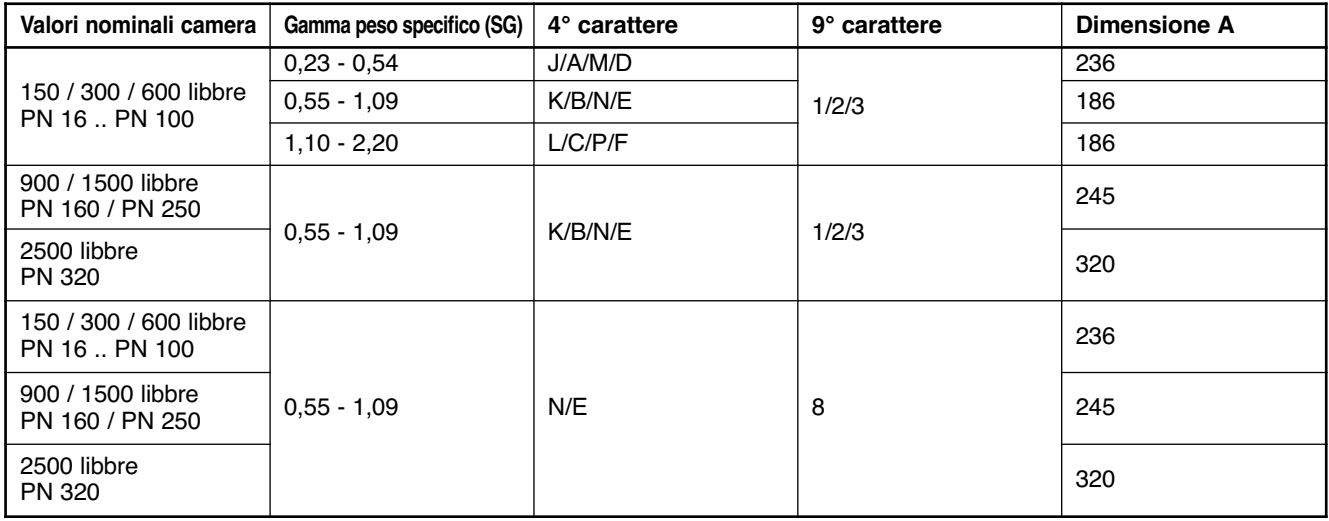

# **Dimensioni B e C per montaggio in camera esterna (E33/E34/E35/E36)**

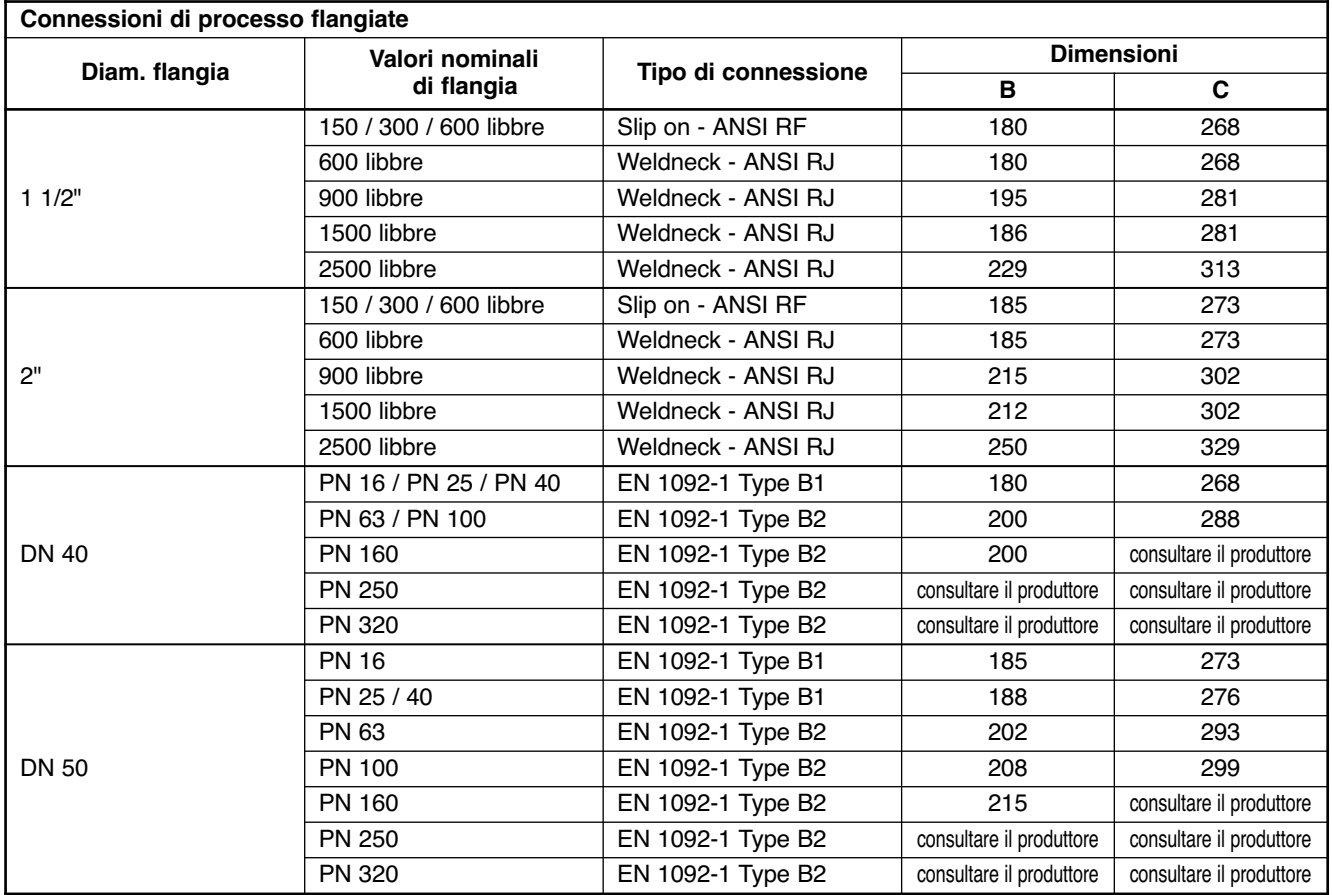

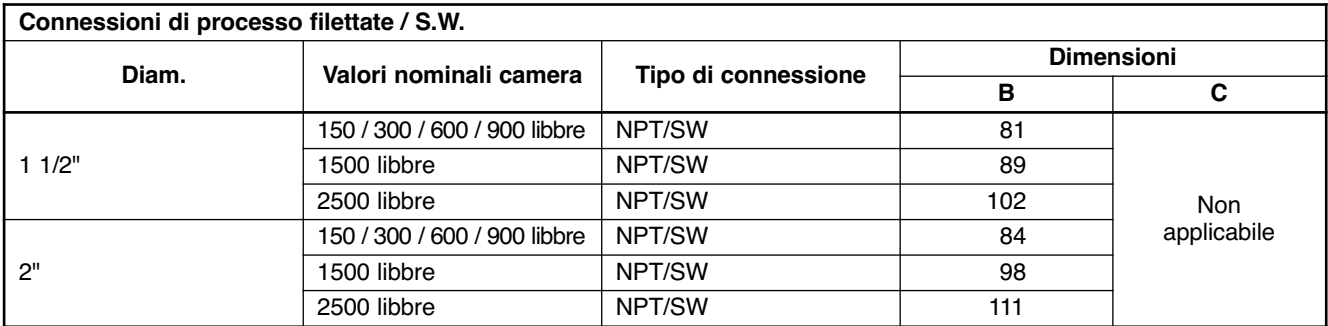

#### **IDENTIFICAZIONE DEL MODELLO**

#### **Un sistema di misura completo è costituito da:**

- 1. Un codice d'ordine per un trasmettitore E3 Modulevel ® completo.
- 2. Opzioni:
	- Supporto dislocatore regolabile per unità montate di testa, lunghezza del cavo 2,5 m. Codice d'ordine **032-3110-004** – richiesto quando la distanza tra la testa del dislocatore e la faccia della flangia è > della dimensione **A** (ved. dimensioni) + 60 mm.
	- Incluso gratuitamente: E3 Modulevel (PACT*ware*®) può essere scaricato da www.magnetrol.com.
	- Cavo di connessione utilizzato con elettronica remotata (cavo protetto a 6 connessioni non disponibile per custodie ATEX/IEC)

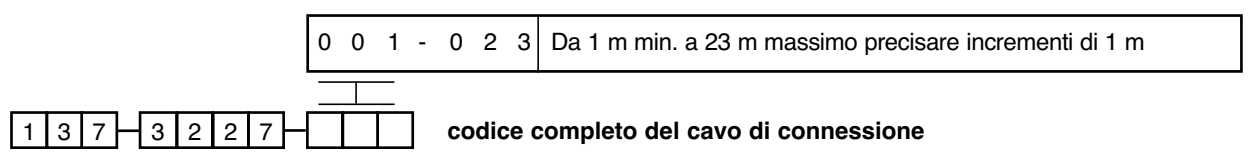

# **IDENTIFICAZIONE DEL MODELLO – APPLICAZIONI SENZA VAPORE (max 600 libbre)**

#### NUMERO MODELLO BASE

Modelli in acciaio al carbonio

#### Modelli in acciaio inox

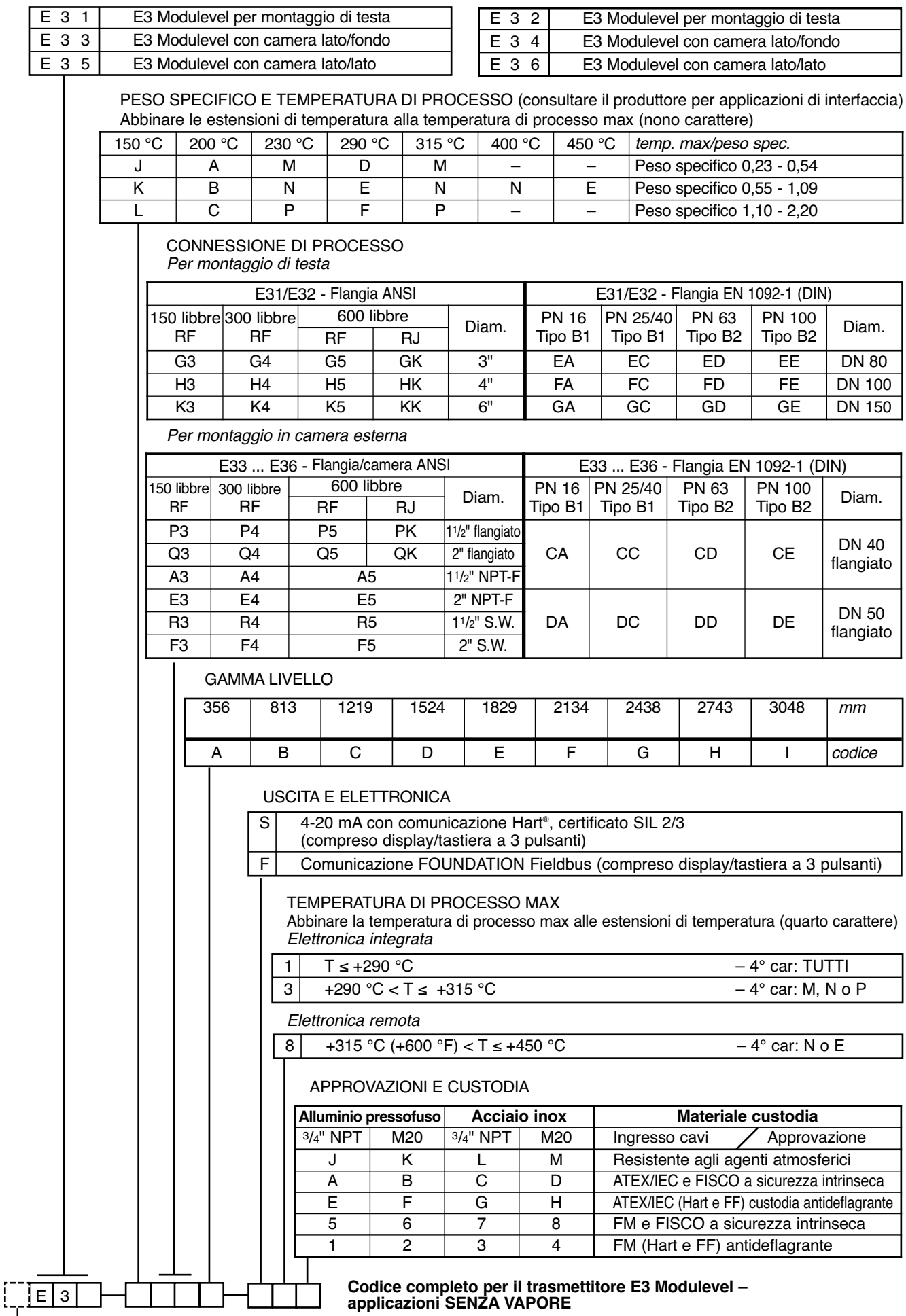

# **IDENTIFICAZIONE DEL MODELLO – APPLICAZIONI CON VAPORE (max 600 libbre)**

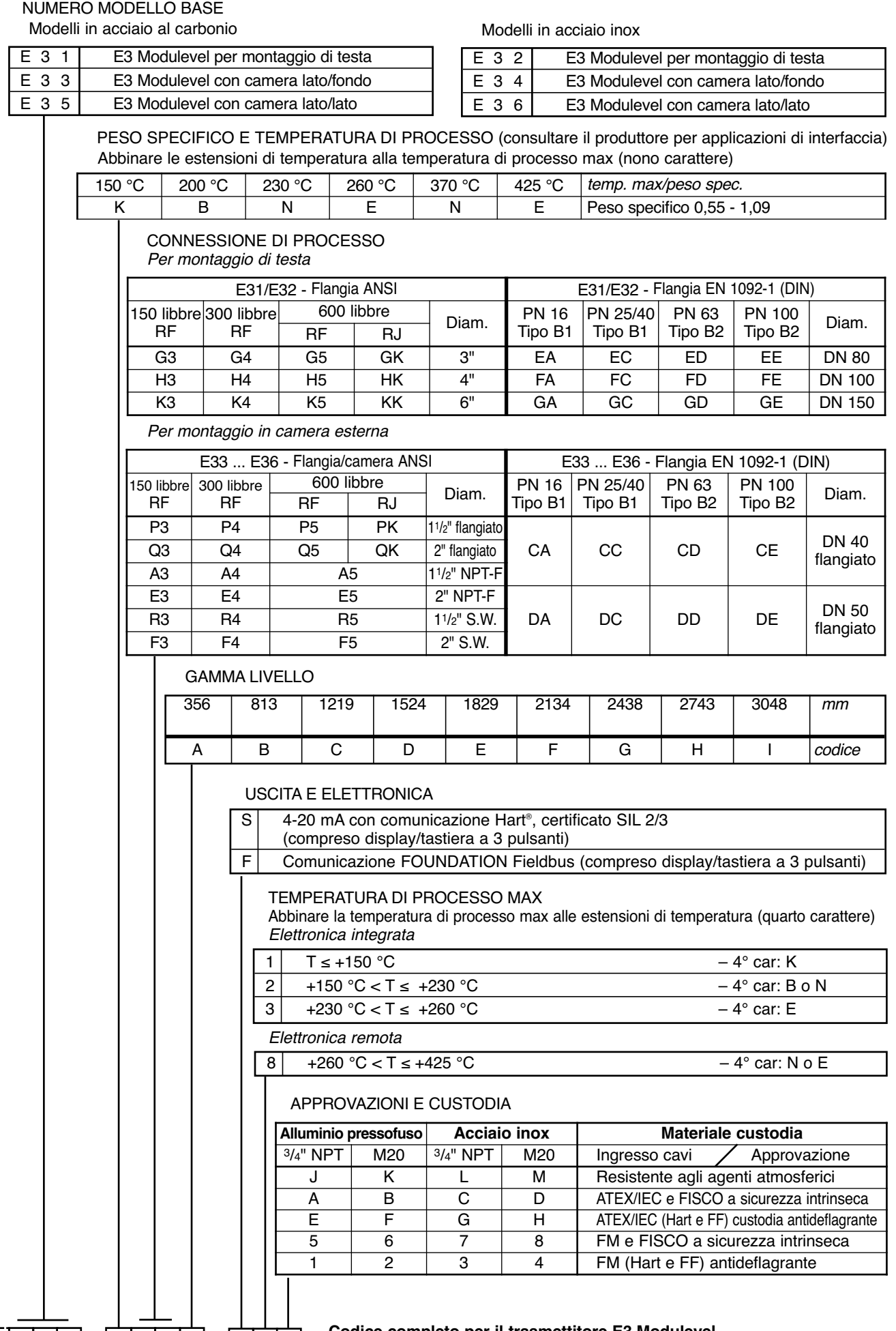

<sup>E</sup> <sup>3</sup> **Codice completo per il trasmettitore E3 Modulevel – applicazioni CON VAPORE**

# **IDENTIFICAZIONE DEL MODELLO – APPLICAZIONI SENZA VAPORE (da 900 a 2500 libbre)**

# NUMERO MODELLO BASE

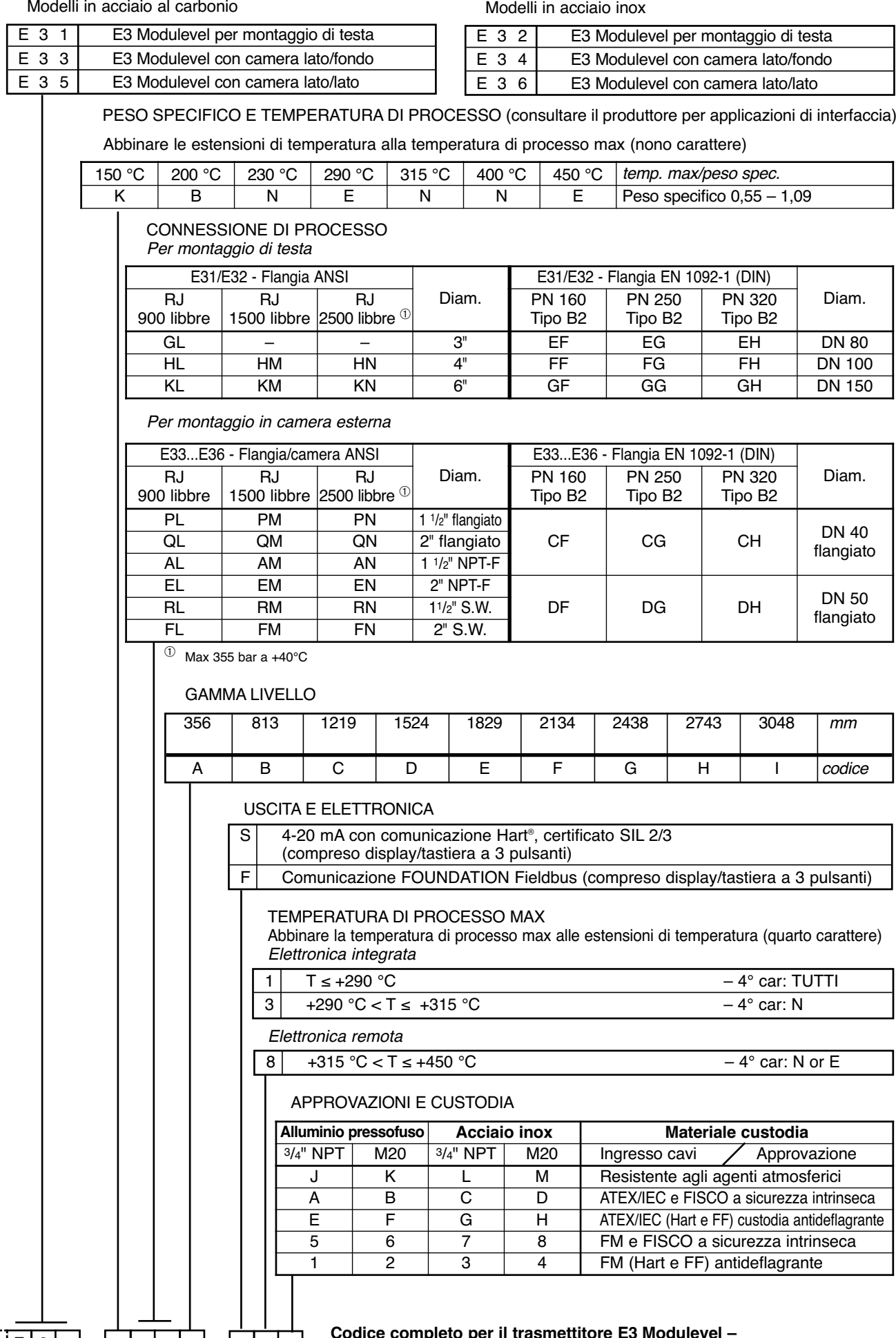

<sup>E</sup> <sup>3</sup> **Codice completo per il trasmettitore E3 Modulevel – applicazioni SENZA VAPORE/alta pressione**

#### **IDENTIFICAZIONE DEL MODELLO – APPLICAZIONI CON VAPORE (da 900 a 2500 libbre)**

NUMERO MODELLO BASE

Modelli in acciaio al carbonio

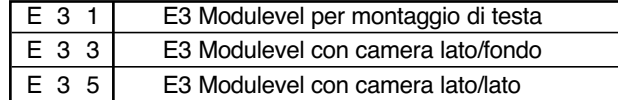

Modelli in acciaio inox

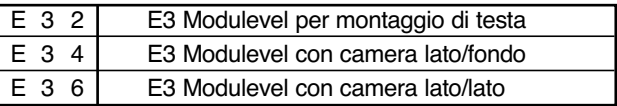

# PESO SPECIFICO E TEMPERATURA DI PROCESSO (consultare il produttore per applicazioni di interfaccia) Abbinare le estensioni di temperatura alla temperatura di processo max (nono carattere)

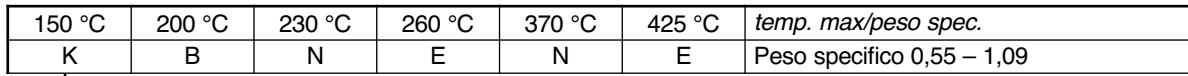

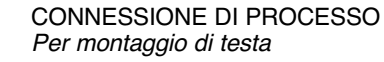

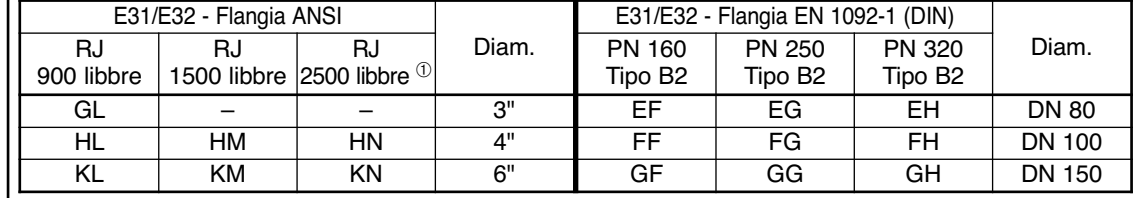

*Per montaggio in camera esterna*

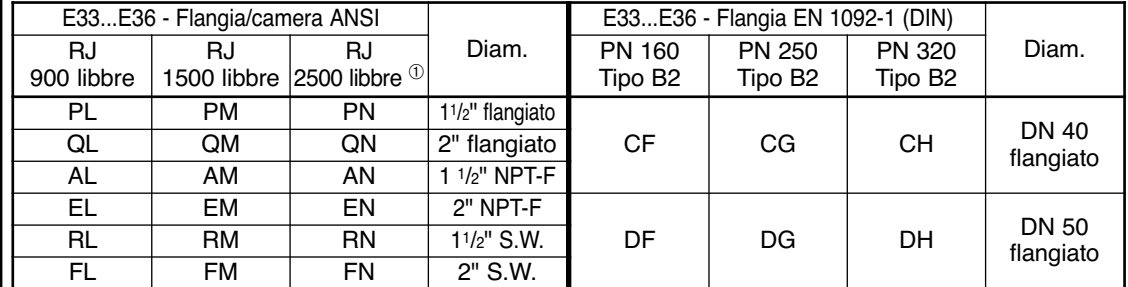

 $\overline{O}$  Max 355 bar a +40°C

#### GAMMA LIVELLO

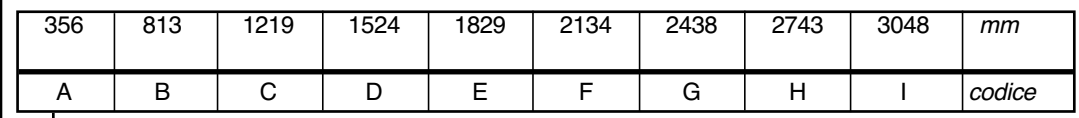

#### USCITA E ELETTRONICA

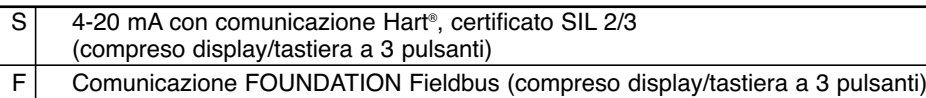

#### TEMPERATURA DI PROCESSO MAX

Abbinare la temperatura di processo max alle estensioni di temperatura (quarto carattere) *Elettronica integrata*

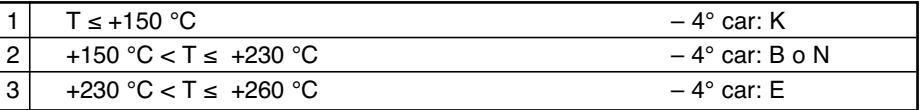

*Elettronica remota*

8 +260 °C (+500 °F) < T ≤ +425 °C (+800 °F) - 4° car: N o E

#### APPROVAZIONI E CUSTODIA

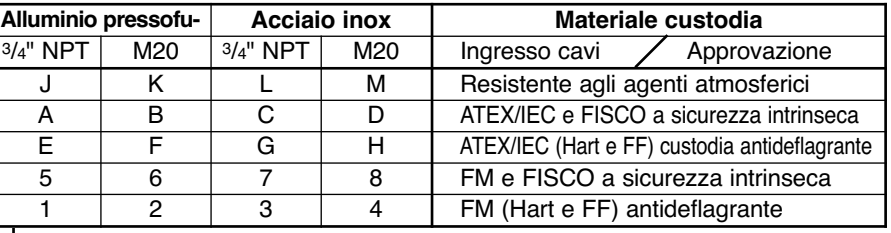

#### <sup>E</sup> <sup>3</sup> **Codice completo per il trasmettitore E3 Modulevel – applicazioni CON VAPORE/alta pressione**

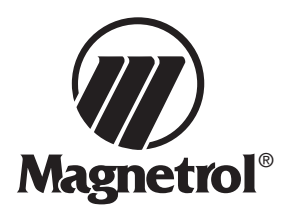

# Trasmettitore a dislocatore E3 Modulevel Foglio dei dati di configurazione

Fotocopiare la pagina vuota e riportare i dati di taratura per successivo riferimento e risoluzione dei problemi.

# **Identificazione**

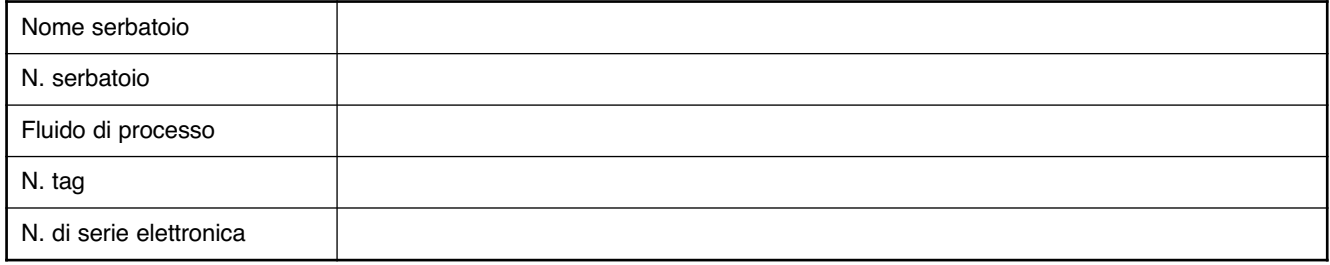

### **Configurazione**

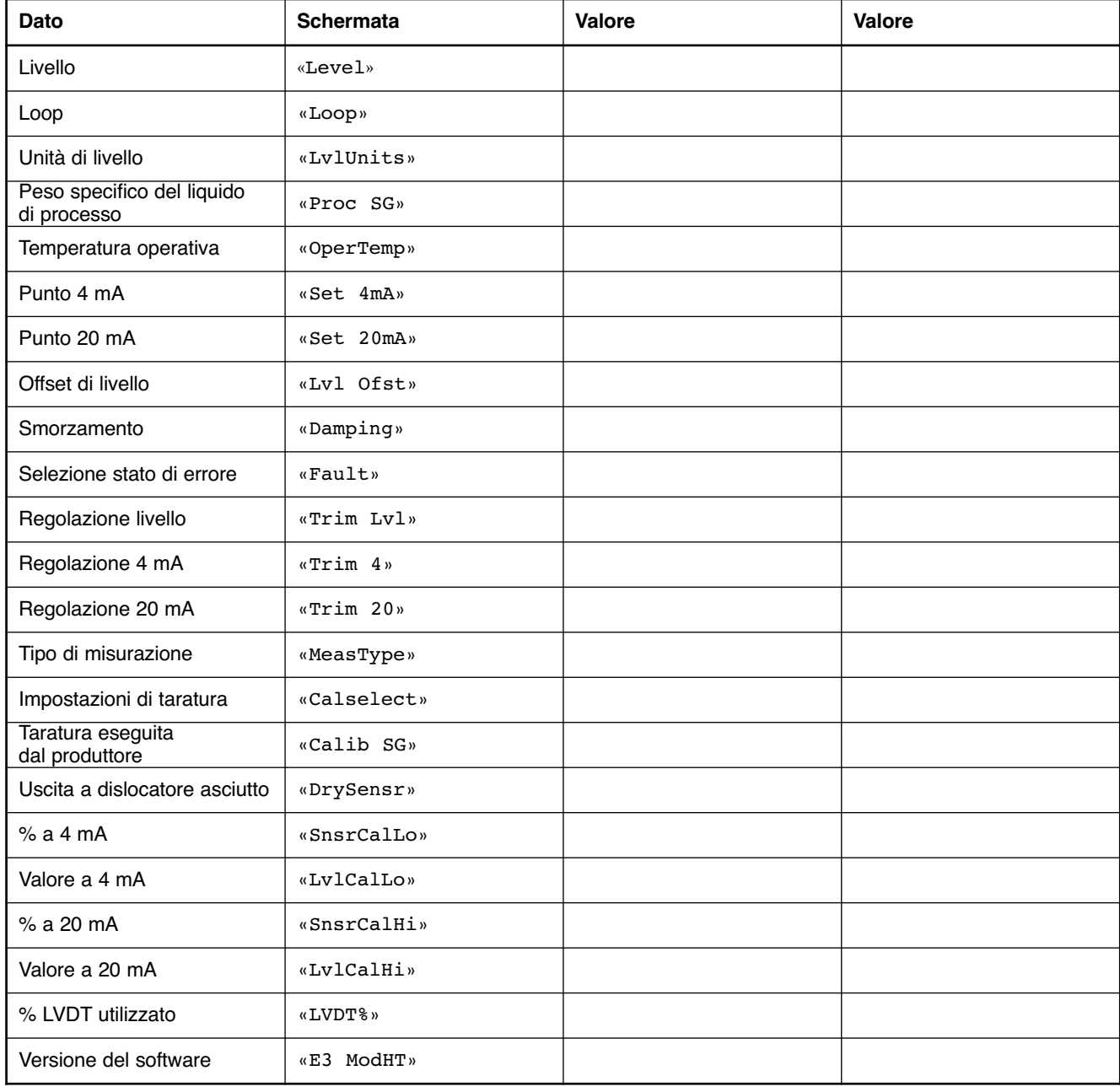

# **IMPORTANTE**

# **SERVIZIO TECNICO DI ASSISTENZA**

I proprietari di prodotti Magnetrol possono richiedere la restituzione di un'attrezzatura di controllo o di parti di essa per il riassemblaggio o la sostituzione. Tali interventi si svolgeranno in tempi brevi. Magnetrol International riparerà o sostituirà l'attrezzatura di controllo senza spese per l'acquirente (o proprietario), *fatta eccezione per i costi del trasporto* se i componenti:

- a. vengono restituiti entro i limiti di tempo previsti dalla garanzia
- b. la verifica in fabbrica determina che la causa del cattivo funzionamento è da attribuirsi a difetti di materiale o lavorazione.

Se il problema deriva da condizioni indipendenti dal controllo di Magnetrol o se **NON** è coperto da garanzia, verranno addebitati i costi di manodopera e dei componenti necessari a riassemblare o sostituire l'attrezzatura.

In alcuni casi è possibile ricevere parti di ricambio o una nuova attrezzatura di controllo a sostituzione di quella originale, prima della restituzione. A tale scopo, comunicare al produttore il modello e il numero di serie dell'attrezzatura di controllo da sostituire. Il credito per il materiale restituito verrà calcolato in base all'applicabilità della garanzia Magnetrol. Non sono ammessi reclami in caso di uso improprio, di cattiva manutenzione o per danni diretti o indiretti.

# **NORME PER LA RESTITUZIONE**

Per consentire l'elaborazione efficiente dei materiali restituiti, è necessario ottenere dal produttore un modulo RMA (Return Material Authorisation, autorizzazione alla restituzione del materiale). È obbligatorio allegare il modulo al materiale da restituire. Il modulo è disponibile presso il rappresentante locale Magnetrol o può essere richiesto al produttore. Compilare con le seguenti informazioni:

- 1. Nome dell'acquirente
- 2. Descrizione del materiale
- 3. Numero di serie
- 4. Azione richiesta
- 5. Ragioni della restituzione
- 6. Dettagli del processo

Prima di essere spedite alla fabbrica, tutte le unità utilizzate in un processo devono essere pulite correttamente secondo gli standard di salute e sicurezza adeguati applicabili dal proprietario.

All'esterno dell'imballo o scatola per il trasporto, è necessario applicare una scheda di dati di sicurezza (MSDS).

I materiali dovranno essere spediti alla fabbrica franco destino. Spedizioni in porto assegnato *non saranno accettate*. Dopo la riparazione o sostituzione, i materiali saranno restituiti franco fabbrica.

CON RISERVA DI VARIAZIONI

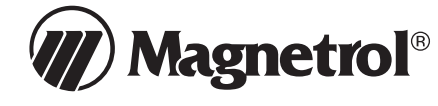

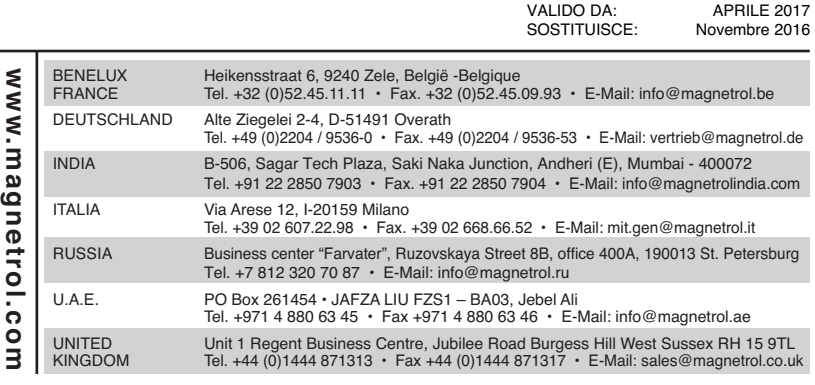

BOLLETTINO N.: IT 48-635.3